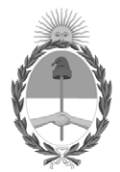

### **República Argentina - Poder Ejecutivo Nacional** 1983/2023 - 40 AÑOS DE DEMOCRACIA

### **Disposición**

**Número:** 

# DI-2023-11013-APN-ANMAT#MS<br>CIUDAD DE BUENOS AIRES<br>Martes 12 de Diciembre de 2023

**Referencia:** 1-0047-3110-001385-23-7

VISTO el Expediente Nº 1-0047-3110-001385-23-7 del Registro de esta Administración Nacional de Medicamentos, Alimentos y Tecnología Médica (ANMAT), y: CONSIDERANDO:

Que por las presentes actuaciones Tecnolab S.A. solicita se autorice la inscripción en el Registro Productores y Productos de Tecnología Médica (RPPTM) de esta Administración Nacional, de un nuevo/s Producto/s Médico/s para diagnóstico in vitro, Nombre descriptivo: Uromonitor® es un sistema diseñado para detectar y controlar el carcinoma de vejiga músculo no invasivo mediante la detección de mutaciones de puntos críticos en los genes TERT, FGFR3 y KRAS por PCR en Tiempo Real desde el ADN extraído de células exfoliadas presentes en la orina humana.

Que en el expediente de referencia consta el informe técnico producido por el Servicio de Productos para Diagnóstico in vitro que establece que los productos reúnen las condiciones de aptitud requeridas para su autorización .

Que se ha dado cumplimiento a los términos que establecen la Ley Nº 16.463, Resolución Ministerial Nº 145/98 y Disposición ANMAT Nº 2674/99 y normas complementarias.

Que el Instituto Nacional de Productos Médicos ha tomado la intervención de su competencia.

Que corresponde autorizar la inscripción en el RPPTM del producto médico objeto de la solicitud.

Que la presente se dicta en virtud de las facultades conferidas por los Decretos Nº 1490/92 y sus modificatorias.

Por ello;

### EL ADMINISTRADOR NACIONAL DE LA ADMINISTRACIÓN NACIONAL

### DE MEDICAMENTOS, ALIMENTOS Y TECNOLOGÍA MÉDICA

### DISPONE:

ARTÍCULO 1º.- Autorízase la inscripción en el Registro Nacional de Productores y Productos de Tecnología Médica (RPPTM) de la Administración Nacional de Medicamentos, Alimentos y Tecnología Médica (ANMAT) del producto médico para diagnóstico de uso in vitro, Nombre descriptivo: Uromonitor® es un sistema diseñado para detectar y controlar el carcinoma de vejiga músculo no invasivo mediante la detección de mutaciones de puntos críticos en los genes TERT, FGFR3 y KRAS por PCR en Tiempo Real desde el ADN extraído de células exfoliadas presentes en la orina humana, de acuerdo con lo solicitado por Tecnolab S.A. con los Datos Característicos que figuran al pie de la presente.

ARTÍCULO 2º.- Autorízanse los textos de los proyectos de rótulo/s y de instrucciones de uso que obran en documento N° IF-2023-147003055-APN-INPM#ANMAT .

ARTÍCULO 3º.- En los rótulos e instrucciones de uso autorizados deberá figurar la leyenda "Autorizado por la ANMAT PM 1252-221 ", con exclusión de toda otra leyenda no contemplada en la normativa vigente.

ARTICULO 4°.- Extiéndase el Certificado de Autorización e Inscripción en el RPPTM con los datos característicos mencionados en esta disposición.

ARTÍCULO 5º.- La vigencia del Certificado de Autorización será de cinco (5) años, a partir de la fecha de la presente disposición.

ARTÍCULO 6º.- Regístrese. Inscríbase en el Registro Nacional de Productores y Productos de Tecnología Médica al nuevo producto. Por el Departamento de Mesa de Entrada, notifíquese al interesado, haciéndole entrega de la presente Disposición, conjuntamente con rótulos e instrucciones de uso autorizados y el Certificado mencionado en el artículo 4°. Gírese a la Dirección de Gestión de Información Técnica a los fines de confeccionar el legajo correspondiente. Cumplido, archívese.

### DATOS IDENTIFICATORIOS CARACTERÍSTICOS

Nombre descriptivo: Uromonitor® es un sistema diseñado para detectar y controlar el carcinoma de vejiga músculo no invasivo mediante la detección de mutaciones de puntos críticos en los genes TERT, FGFR3 y KRAS por PCR en Tiempo Real desde el ADN extraído de células exfoliadas presentes en la orina humana.

Marca comercial: Uromonitor®

Modelos:

Uromonitor® integra un flujo de trabajo conformado por los siguientes kits que deben ser utilizados en su conjunto como un sistema:

1) UroKit 1 - Urine filtering kit (Referencia: PUF50).

2) UroKit 2 - DNA extraction and preparation kit (Referencia: PADNP50).

3) Urokit 3 - Real-Time PCR kit for the amplification and detection of TERT, FGFR3 and KRAS hotspot mutations (Referencia: PRTPCR50). A su vez este kit está compuesto por 4 kits: 3a) PRTPCR50-T (para mutaciones TERT), 3b) PRTPCR50-F (para mutaciones FGFR3), 3c) PRTPCR50-K (para mutaciones KRAS) y 3d) PRTPCR50-C (controles).

Indicación/es de uso:

1) kit de filtrado de orina para concentrar las células exfoliadas que se encuentran en dicha muestra. El Urokit 1 se presenta como parte del flujo de trabajo de la prueba Uromonitor® y debe ser usado como un sistema junto al Urokit 2 y 3.

2) Kit para la preparación y extracción de ADN desde las células filtradas con el Urokit 1. Este kit provee un método rápido y eficiente para la purificación de ADN celular de alta calidad desde las células exfoliadas presentes en la orina. El eluido de ADN purificado es adecuado para usarse con el procedimiento de PCR en tiempo real de la prueba Uromonitor (Urokit 3). El Urokit 2 se presenta como parte del flujo de trabajo de la prueba Uromonitor® y debe ser usado como un sistema junto al Urokit 1 y 3.

3) kit de PCR en Tiempo Real para amplificación y la detección de mutaciones en el promotor del gen TERT, en los codones 248 y 249 del gen FGFR3, y en los codones 12, 13 y 61 del gen KRAS. El Urokit 3 se presenta como una parte del flujo de trabajo de la prueba Uromonitor® y debe ser usado como un sistema junto al Urokit 2 y 3.

Forma de presentación: 1) Kit para 50 muestras. Compuesto por: 50 x bolsas de plástico con cierre hermético con etiqueta para identificación de muestra, 50 x Jeringas de 10 mL, 50 x filtros redondos y 100 x tapas de filtro.

2) Kit para 50 muestras. Compuesto por: 50 x jeringas de 5 mL, 50 x tubos de 2 mL para la lisis celular, 50 x adaptadores del filtro de jeringa, 1 x Buffer de Lisis Celular por 30 ml, 1 x Proteinasa K (provisto en el urokit 3) de 1100 µL, 1 x Solución Normalizadora de 4 ml, 1 x Solución de Lavado de 30 mL, 1 x Solución de Lavado 2 de 12.5 mL, 50 x columnas de centrifugación, 100 x tubos de recolección de 2 mL, 50 x tubos de elución 1.5 mL y 1 x Buffer de Elución de 3 mL.

3) El Urokit 3 se compone por las siguientes 4 cajas:

3a) kit para 50 muestras. Referencia: PRTPCR50-T. Kit de PCR a Tiempo Real para el screening de mutaciones de punto caliente del gen TERT. Compuesto por los siguientes viales: 1 x TERT RMT por 1300  $\mu$ , 1 x TERT\_RTA por 116  $\mu$ , 1 x TERT\_RTB por 116  $\mu$ , 1 x TERT\_R1-124 por 26  $\mu$ , 1 x TERT\_R2-124 por 26  $\mu$ , 1 x TERT\_R1-146 por 26  $\mu$ , 1 x TERT\_R2-146 por 26  $\mu$  y 1 x H2O por 1000  $\mu$ .

3b) kit para 50 muestras. Referencia: PRTPCR50-F. Kit de PCR a Tiempo Real para el screening de mutaciones de punto caliente del gen FGFR3. Compuesto por los siguientes viales: 1 x FGFR3 RMF de 1960  $\mu$ , 1 x FGFR3 RFA de 260  $\mu$ , 1 x FGFR3 RFB de 78  $\mu$ , 1 x FGFR3 R1-248 de 34  $\mu$ , 1 x FGFR3 R2-248 de 34  $\mu$ , 1 x FGFR3\_R1-249 de 34  $\mu$ , 1 x FGFR3\_R2-249 de 34  $\mu$ , 1 x FGFR3\_R1-CTRL de 34  $\mu$ , 1 x FGFR3\_R2-CTRL de 34 µL y 1 x H2O por 1000 µL

3c) kit para 50 muestras. Referencia: PRTPCR50-K. Kit de PCR a Tiempo Real para el screening de mutaciones de punto caliente del gen KRAS). Compuesto por los siguientes viales: 1 x KRAS\_RMK por 1300  $\mu$ , 1 x KRAS RKA-12/13 por 58  $\mu$ , 1 x KRAS RKB-12/13 por 58  $\mu$ , 1 x KRAS R1-12/13 por 34  $\mu$ , 1 x KRAS R2-

12/13 por 26  $\mu$ , 1 x KRAS RKA-61 por 58  $\mu$ , 1 x KRAS RKB-61 por 58  $\mu$ , 1 x KRAS R1-61 por 34  $\mu$ , 1 x KRAS\_R2-61 x 26  $\mu$  y 1 x H2O por 1000  $\mu$ 

3d) Kit para 50 muestras. Referencia: PRTPCR50-C. Kit con controles positivos y negativos de ADN para usar con la amplificación de los ensayos TERT, FGFR3 y KRAS, y Proteinasa K para la extracción de DNA. Compuesto por los siguientes viales: 1 x TERT/FGFR3/KRAS-NC por 20  $\mu$ , 1 x TERT 124+ por 20  $\mu$ , 1 x TERT\_146+ por 20  $\mu$ , 1 x FGFR3\_248+ por 20  $\mu$ , 1 x FGFR3\_249+ por 20  $\mu$ , 1 x KRAS\_All+ por 20  $\mu$  y 1 x Proteinasa K (componente del UROKIT2) por 1100 L.

Período de vida útil y condición de conservación: 1) 24 meses desde la fecha de elaboración cuando es conservado a temperatura ambiente (15°C a 30 °C).

2) 12 meses desde la fecha de elaboración cuando es conservado a temperatura ambiente (15°C a 30 °C).

3a) 3b) 3c) y 3d) 12 meses desde la fecha de elaboración cuando es conservado de 2°C a 8 °C

Nombre del fabricante: Infogene LDA

Lugar de elaboración: IPN Edificio D, Rua Pedro Nunes, 3030-199, Coimbra, Portugal

Condición de uso: Uso profesional exclusivo

Expediente N° 1-0047-3110-001385-23-7

N° Identificatorio Trámite: 46540

am

Valeria Teresa Garay Subadministradora Nacional Administración Nacional de Medicamentos, Alimentos y Tecnología Médica

Digitally signed by GARAY Valéria Teresa Date: 2023.12.12 16:36:42 ART Location: Ciudad Autónoma de Buenos Aires

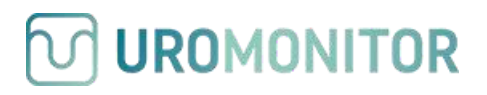

1

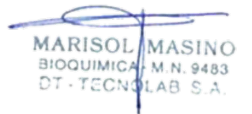

# **Uromonitor® - Urine filtering kit**

# **Producto #UROKIT1 (PUF50)**

### **Uso previsto**

El kit de filtrado de orina (UROKIT1) se presenta como parte del flujo de trabajo de la prueba Uromonitor®. La prueba Uromonitor® está diseñada para detectar y controlar el carcinoma de vejiga músculo no invasivo mediante la detección de mutaciones de puntos críticos en los genes TERT, FGFR3 y KRAS en el ADN derivado de células exfoliadas presentes en la orina. Las muestras se procesan utilizando el kit de filtrado de orina (Urokit1), el kit de extracción y preparación de ADN (Urokit2) y el kit de PCR en tiempo real para la amplificación y detección de mutaciones de puntos críticos de TERT, FGFR3 y KRAS (Urokit3).

### **Descripción del Producto**

El "Uromonitor® – Urine filtering kit" proporciona los componentes necesarios para la toma de muestras. El principio del procedimiento se basa en la filtración de muestras de orina. Usando una jeringa, las muestras de orina pasarán a través de un filtro donde las células quedan atrapadas para los procedimientos posteriores.

### **Componentes del kit**

El kit es provisto con materiales suficientes para 50 muestras. Para cada muestra se suministran los siguientes componentes:

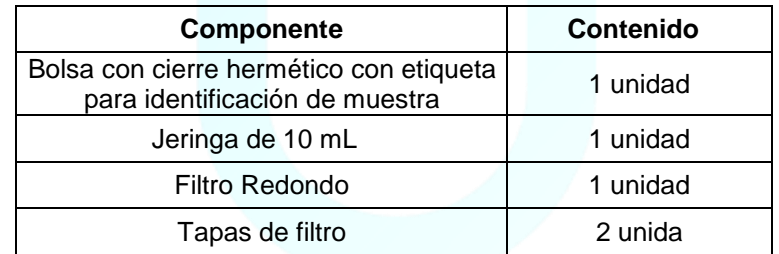

### **Criterios de exclusión**

Se deben cumplir los siguientes criterios para que las muestras de orina sean adecuadas para la prueba Uromonitor®:

A. El paciente debe poder proporcionar una cantidad mínima de 10 ml de orina. Este es el volumen más pequeño que consistentemente proporciona suficiente material para la prueba.

B. La recolección de orina no tiene restricciones. No es necesario que se realice con el estómago vacío ni que sea la primera orina de la mañana.

C. Las instilaciones intravesicales pueden interferir con la capacidad de recolectar células de la orina. Como tal, los pacientes que se someten a tratamientos intravesicales no deben realizar la prueba el mismo día de un tratamiento intravesical.

D. Después de la recolección, la orina se puede mantener a temperatura ambiente y se debe filtrar dentro de 4 a 6 horas. Las muestras de orina mantenidas durante más de 6 horas a temperatura ambiente no son adecuadas para la prueba.

E. Después de la filtración, los filtros de orina se pueden almacenar hasta 14 días a 4-8 °C, antes de la extracción de ADN. Es posible que los filtros almacenados durante períodos más prolongados o a temperaturas más altas no proporcionen el material adecuado para las pruebas.

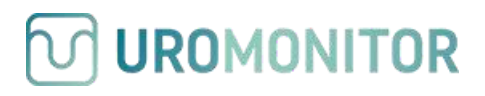

# **Protocolo para la recolección y la filtración de orina**

### **1. Recolección de orina**

- 1.1. **Recoja la orina** en un recipiente de recolección (no suministrado con el kit) volumen mínimo de 10 mL.
- 1.2. Proceda con la filtración de la muestra o almacene el recipiente hasta la filtración**. Las muestras de orina se pueden almacenar a temperatura ambiente hasta 6 horas después de la recolección**.

### **2. Filtración de orina**

- 2.1. **Identificar la muestra** anotando en la bolsa hermética provista por el kit, la referencia del paciente, **fecha y tiempo de recolección y fecha y tiempo de la filtración de la orina.**
- 2.2. Recolecte **10 ml de muestra de orina** desde el recipiente de recolección **usando la jeringa**  provista en el kit (Figura A).
- 2.3. **Enrosque el filtro** en el extremo de la jeringa (Figura B).
- 2.4. **Empuje el émbolo de la jeringa** para extraer todo el volumen de orina a través del filtro hacia un contenedor de desechos (Figura C).
- 2.5. Desenrosque el filtro y **cubra los extremos con las tapas** provistas
- 2.6. **Proceda con el protocolo de extracción de ADN** (#Urokit2) o almacene los filtros dentro de la bolsa etiquetada provista hasta **14 días a 4-8°C**.

Mire el procedimiento completo de filtración de orina aquí: https://www.youtube.com/watch?v=UgnfL3hH6Y

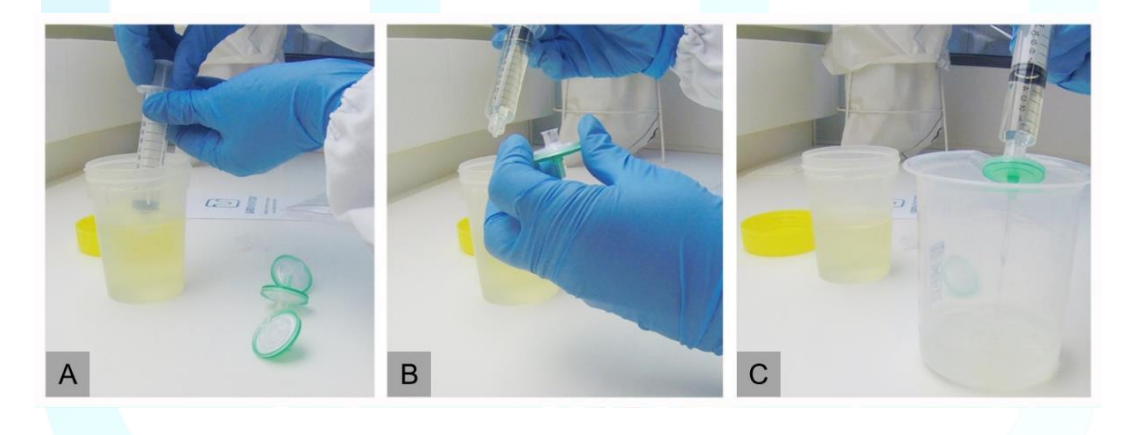

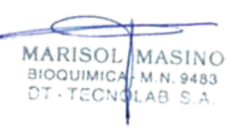

IF-2023-147003055-APN-INPM#ANMAT

2

UROMONITOR Vigilancia del cáncer de vejiga músculo no invasivo www.uromonitor.com

# **Uromonitor® - DNA extraction and preparation kit**

# **Producto #UROKIT2 (PADNP50)**

### **Descripción del producto**

El "Uromonitor® - DNA Extraction and preparation kit" es presentado como parte del flujo de trabajo de la prueba Uromonitor® y no puede ser vendido en forma separada. Este kit de preparación y extracción de ADN provee un método rápido y eficiente para la purificación de ADN celular de alta calidad desde las células exfoliadas presentes en la orina. El eluido de ADN purificado es adecuado para usarse con el procedimiento de PCR en tiempo real de la prueba Uromonitor (Urokit3).

### **Control de Calidad**

La Calidad del "Uromonitor® - DNA Extraction and preparation kit" es evaluada en cada lote aislando el ADN celular de 10 ml de orina recolectada.

### **Precaución**

El tampón de lisis celular (Lysbuffer) contiene sal caotrópica que es un irritante dañino. Durante la operación, siempre use guadapolvo de laboratorio, guantes desechables y gafas protectoras.

Para evitar la contaminación por DNasa, debería usar plásticos desechables. Las pipetas automáticas o los auxiliares de laboratorio no desechables deben ser estériles/sin DNasa y ser usados solo para procedimientos de extracción de ADN. Durante su manipulación, siempre deben usarse guantes.

### **Reactivos y equipamiento suministrados por el usuario**

- Microcentrifuga
- Micropipetas
- Etanol al 96 100% de grado molecular.
- Termomezclador (hasta 60ºC y 600 rpm)

### **Condiciones de almacenamiento y estabilidad del producto**

Todos los tampones (buffers) deben mantenerse herméticamente sellados y almacenados a temperatura ambiente (15-30 °C) durante un máximo de 12 meses sin mostrar ninguna reducción en el rendimiento.

"Uromonitor® - Kit de preparación y extracción de ADN" contiene una solución de proteinasa K lista para usar, que se disuelve en un tampón de almacenamiento especialmente preparado. La proteinasa K se envía junto con los reactivos de PCR en tiempo real #Urokit3 (caja PRTPCR50-C). A su llegada debe almacenarse a - 20ºC donde es estable hasta por 12 meses.

### **Notas**

Agregar 15 mL de etanol grado biología molecular (96%-100%) [no provisto] a la Solución Normalizadora o Normalizing Solution (Norm Sol) antes de su uso inicial. Después de agregar el etanol, marque la botella para indicar que este paso se ha completado.

Agregar 25 mL de etanol grado biología molecular (96%-100%) [no provisto] a la Solución de Lavado 2 o Washing Solution 2 (WashSol-2) antes de su uso inicial. Después de agregar el etanol, marque la botella para indicar que este paso se ha completado.

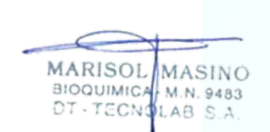

# **Protocolo para la extracción de ADN de células exfoliadas de la orina**

## **1. Componentes del kit**

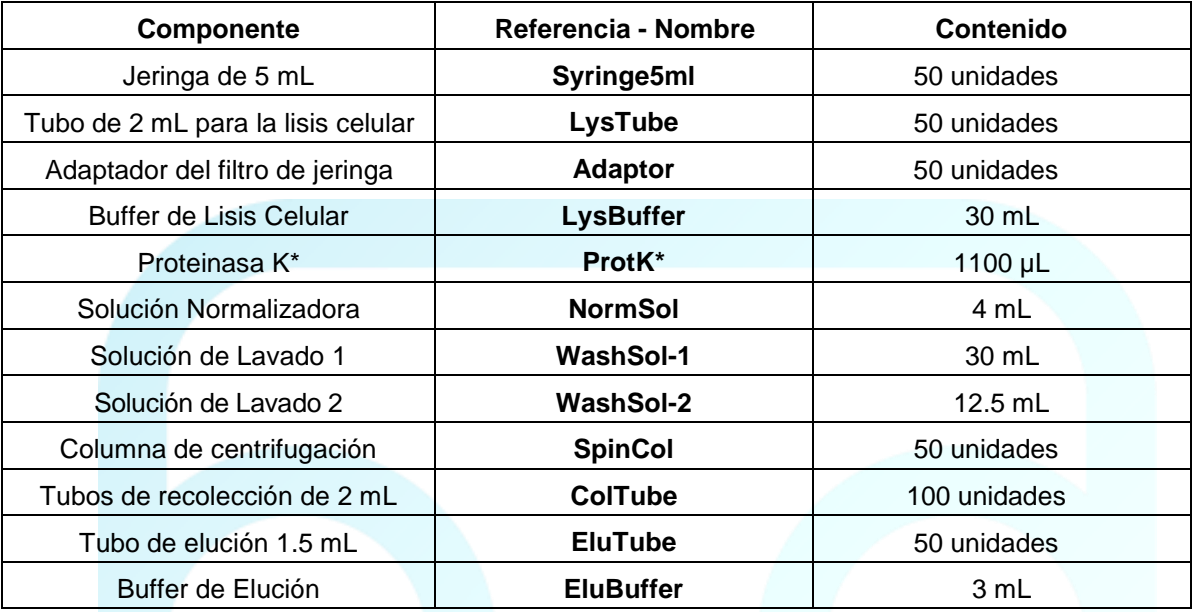

*\* La Proteinasa K es enviada en el Urokit3, reactivos de PCR en tiempo real (caja PRTPCR50-C).*

# **2. Procedimiento**

**Nota: antes de la extracción, precalentar el volumen necesario de buffer de elución [50 µL x (número de muestras + 2)] a 60 ºC en un termomezclador.**

- 1. Invierta la posición del filtro y colóquelo encima del tubo de lisis celular de 2 ml (**LysTube**).
- 2. Retire el émbolo de una jeringa de 5 ml (**Syringe5ml**); Conecte el cilindro de la jeringa de 5 ml al filtro, utilizando el adaptador del filtro de jeringa provisto (**Adaptador**).
- 3. Agregue 400 µL de Buffer de Lisis Celular (**LysBuffer**) al cilindro de la jeringa y filtre la solución a través del filtro en el **LysTube**.
- 4. Agite enérgicamente (vortex durante 5 segundos) el **LysTube** que contiene la solución filtrada.
- 5. Incubar el **LysTube** 30 min en un termomezclador a 60ºC bajo agitación (600 rpm).
- 6. Luego de la incubación, agregar 20 µL de Proteinasa K (**ProtK**) al tubo e incubar otros 10 minutos a 60ºC.
- 7. Luego de la incubación, agregar 450 µL de Solución Normalizadora (**NormSol**) <sup>1</sup> al lisado de muestra y mezcle bien agitando en vórtex durante 5 segundos.
- 8. Transferir 600 µL de la mezcla del lisado a la columna provista (**SpinCol**).
- 9. Centrifugue a 3,300g por 1 min. Deseche el líquido y vuelva a colocar la columna en el tubo de recolección. Transfiera la mezcla de lisado restante a la columna y centrifugue nuevamente a 3.300 g durante 1 min.

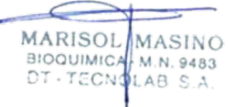

- 10. Deseche el líquido y vuelva a colocar la columna en el tubo de recolección. Centrifugar a 16.000g durante 1 min para secar la matriz de la columna.
- 11. Deseche el tubo de recolección que contiene el líquido y coloque el **SpinCol** en un nuevo tubo de recolección de 2 ml (**ColTube**).
- 12. Agregar 400 µL de Solución de Lavado 1 (**WashSol-1**) y centrifugar a 15.000g por 1 min. Deseche el líquido y vuelva a colocar la columna en el tubo de recolección. Añadir 600 µL de Solución de lavado 2 (**WashSol- 2**) <sup>1</sup> y centrifugar a 15.000g durante 1 min.
- 13. Deseche el líquido y vuelva a colocar la columna de centrifugación en el tubo de recolección y centrifugue durante otros 4 minutos a 16.000 g para secar la matriz de la columna.
- 14. Transfiera la columna de centrifugación a un tubo de elución de 1,5 ml proporcionado (**EluTube**) y pipetee 25 µl de tampón de elución precalentado **(EluBuffer**) directamente en el centro de la columna de centrifugación sin tocar la membrana. Incubar a temperatura ambiente durante 5 minutos.
- 15. Centrifugar durante 1 minuto a 400 g, seguido de 2 minutos a 5800 g.
- 16. Agregue otros 25 µL de **EluBuffer** precalentado al centro de la columna de centrifugación sin tocar la membrana. Incube a temperatura ambiente durante 5 minutos (no cambie a un tubo de elución nuevo).
- 17. Centrifugar durante 1 minuto a 400 g, seguido de 2 minutos a 5800 g.
- 18. Conservar el ADN a 4 °C hasta 48 h. Para uso a largo plazo, almacenar a -20°C.

<sup>1</sup> corroborar si el etanol ha sido agregado

**UROMONITOR** 

Luego de este procedimiento, el ADN está listo para la aplicación posterior del procedimiento de la prueba Uromonitor®. Siguiendo este protocolo, proceda al protocolo Urokit3.

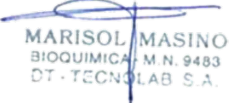

# **Uromonitor® - Real-Time PCR kit for the amplification and detection of TERT, FGFR3 and KRAS hotspot mutations**

**Producto #UROKIT3 (PRTPCR50)**

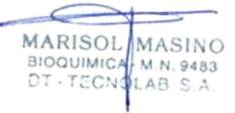

### **Descripción del producto**

El kit de PCR en Tiempo Real para la amplificación y detección de mutaciones de puntos calientes en los genes TERT, FGFR3 y KRAS, "*Uromonitor® - Real-Time PCR kit for the amplification and detection of TERT, FGFR3 and KRAS hotspotmutations*", es presentado como una parte del flujo de trabajo de la prueba Uromonitor®. Este kit provee un método rápido y eficiente para la amplificación y la detección de mutaciones en el promotor del gen TERT, en los codones 248 y 249 del gen FGFR3, y en los codones 12, 13 y 61 del gen KRAS, a través de un método de PCR a tiempo Real específico y altamente sensible.

### **Control de Calidad**

La calidad del "Uromonitor® - Real-Time PCR kit for the amplification and detection of TERT, FGFR3 and KRAS hotspot mutations" es evaluada lote a lote. La precisión y la especificidad de cada lote se asegura evaluando por triplicado la amplificación de 5 muestras independientes de ADN para cada alteración detectada (TERT\_124+, TERT\_124\_WT, TERT\_146+, TERT\_146\_WT, FGFR3\_248+, FGFR3\_249+, FGFR3\_CTRL, KRAS\_G12X/13X+, KRAS\_G12X/13X\_IC, KRAS\_Q61X+ and KRAS\_Q61X\_IC).

### **Precaución**

Para evitar la contaminación por ADN/ARN, se debe utilizar material de plástico desechable. Las pipetas automáticas y el material de vidrio o plástico no desechable deben ser estériles/sin ADN/ARN y deben usarse solo para procedimientos de preamplificación. Al manipular/realizar el protocolo completo, siempre se deben usar guantes.

### **Reactivos y equipamiento suministrados por el usuario**

- Micropipetas y tips con filtro compatibles.
- Espectrofotómetro UV-Vis (Thermo Scientific Nanodrop ND-1000/ND-2000) o equivalente.
- Tubos 1,5 mL RNasa/DNasa "PCR ready" con cierre seguro para microcentrifuga.
- Microplacas ópticas y películas de sellado óptico o equivalentes.
- Instrumento de PCR a Tiempo Real equivalente con tecnologia VeriFlex™ Block<sup>1</sup> capaz de detectar fluoróforos FAM y HEX/VIC, incluyendo el software de análisis correspondiente para detección de mutaciones de punto caliente TERT/FGFR3/KRAS.

*<sup>1</sup>Permite el análisis todo en uno de las mutaciones TERT-124/-146, FGFR3 248/249 y KRAS G12/13 y Q61 (detalladas abajo). En caso de que esta tecnología no esté disponible, la detección de mutaciones de TERT-124/- 146 y FGFR3 248/249 deben realizarse en corridas separadas.*

### **Condiciones de almacenamiento, estabilidad del producto y recomendaciones del procedimiento**

 Una vez recibido el kit, los reactivos de Urokit3 deben almacenarse a -20ºC y son estables hasta 12 meses. Una vez abierto, cada reactivo es estable a 4 ciclos de congelaciones y descongelaciones. Por lo tanto, se recomienda dividir los reactivos en alícuotas de trabajo que permitan, de cada reactivo, un solo uso.

- Inmediatamente antes de cada uso, deje que cada reactivo se descongele en hielo durante al menos 15 minutos y protegido de la luz. Una vez descongelados por completo, mantenga los reactivos en hielo y utilícelos inmediatamente. En caso de que los reactivos no se hayan alícuotado previamente para un solo uso, almacene el resto inmediatamente a -20 ºC hasta el próximo uso.
- Todos los reactivos y mezclas (preparados en el siguiente procedimiento) deben prepararse y almacenarse protegidos de la luz.
- Los controles de ADN deben descongelarse inmediatamente antes de su uso y agregarse a la reacción en el mismo intervalo de tiempo que las muestras de ADN.
- La amplificación por PCR en tiempo real debe iniciarse inmediatamente después de agregar las muestras y los controles de ADN a la mezcla preparada.

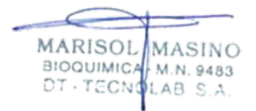

# **Protocolo para la amplificación y detección de mutaciones de punto caliente TERT, FGFR3 y KRAS.**

## **1. Componentes del kit**

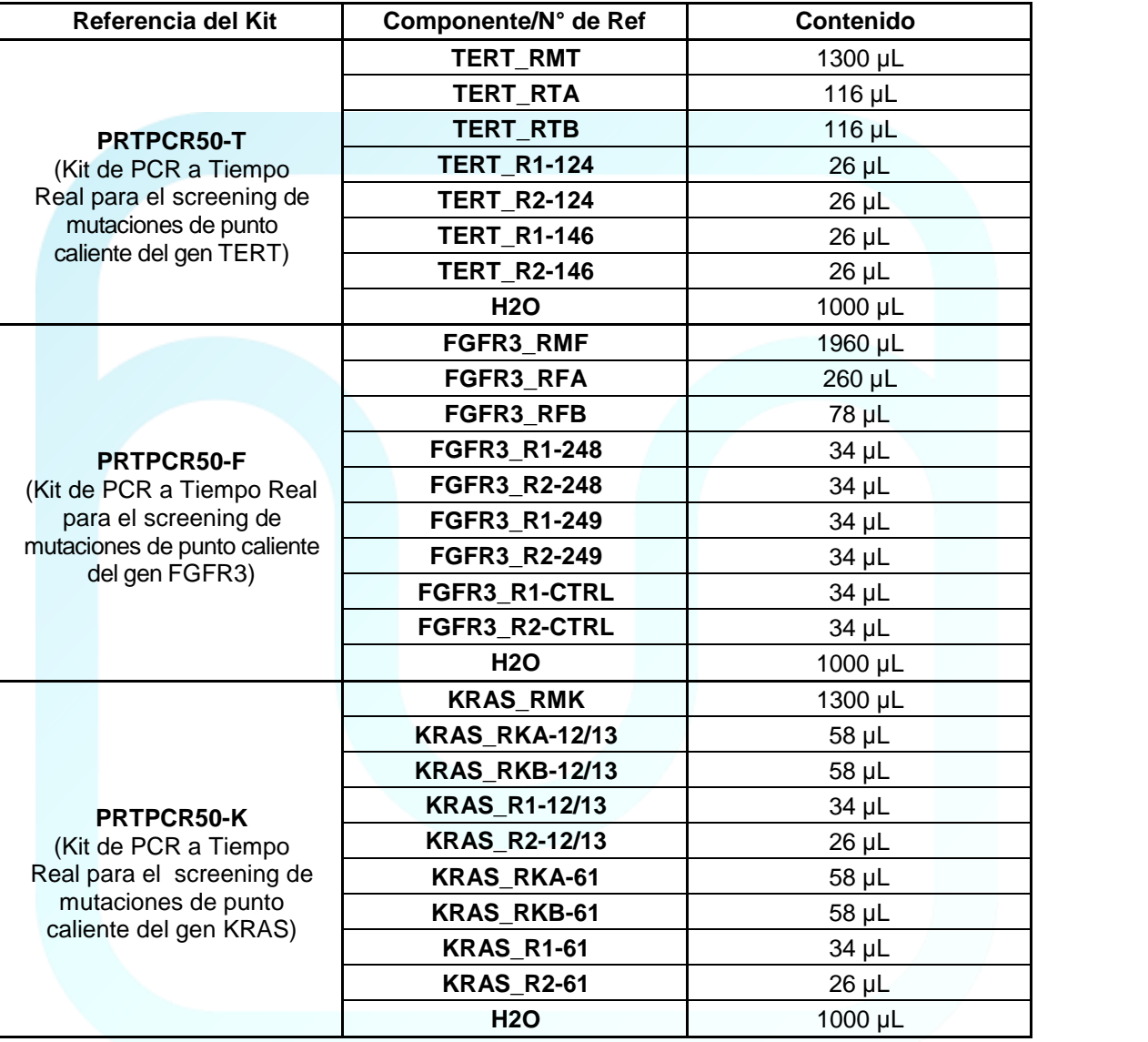

UROMONITOR Vigilancia del cáncer de vejiga músculo no invasivo www.uromonitor.com

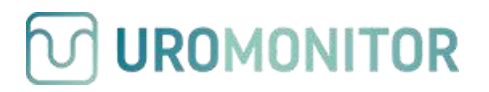

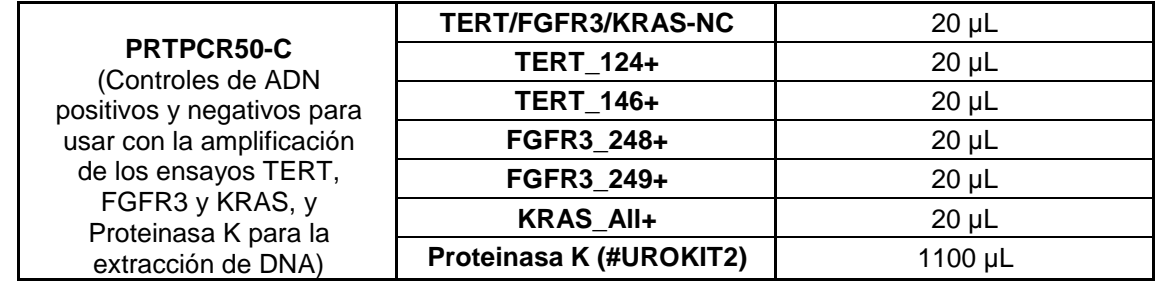

### **Notas**

- Se necesitan al menos 25 ng de ADN por pocillo para usar en la prueba Uromonitor® de mutación TERT/FGFR3/KRAS. Es posible que cualquier muestra que contenga menos de 25 ng de ADN por pocillo no proporcione los resultados deseados
- La prueba Uromonitor® de mutación TERT/FGFR3/KRAS contiene suficientes reactivos (más los controles) para probar un máximo de 50 muestras por kit.
- Para evitar la contaminación de los y las mezclas de trabajo con muestras de ADN, la amplificación y la detección deben realizarse en un área separada del aislamiento de ADN. El área de trabajo de amplificación y detección debe limpiarse a fondo antes de preparar las mezclas de trabajo. Para una limpieza adecuada, todas las superficies, incluidas las gradillas y las pipetas, deben limpiarse a fondo con una solución de etanol al 70 %.

### **2. Cuantificación de ADN**

- 1. Mezcle suavemente cada ADN (previamente extraído usando UROKIT2) durante 5 segundos.
- 2. Cuantifique cada ADN utilizando un espectrofotómetro Nanodrop UV-vis (ND-1000/ND-2000) de acuerdo con el protocolo del fabricante o con un método equivalente. Use **Elubuffer** de Urokit2 como el blanco para el instrumento.

# **3. Cálculo de la dilución de las muestras de ADN**

### *Importante:*

- *El ADN de las muestras debe diluirse inmediatamente antes de la amplificación y detección.*
- *Se ejecutan dos (2) réplicas de amplificación/detección para cada mutación que requiere 50 ng de ADN por detección de mutación (25 ng por replicidad) y un total de 325 ng de ADN por muestra para el procedimiento completo.*

### **a) Cálculo para la dilución de ADN con concentraciones ≥ 25 ng/µL**

A concentraciones de ADN ≥ 25 ng/µL, diluya el ADN para usar un máximo de 25 ng en 1 µl de ADN diluido por reacción.

**MARISOL** 

BIOQUIMICA M.N. 9483

MASINO

### **b) Cálculo para la dilución de ADN con concentraciones ≤ 25 ng/µL**

Para cada muestra, calcule el volumen (µl) de ADN necesario para obtener 25 ng de ADN y use hasta 2,5 µl de ADN por reacción. Si la concentración es demasiado baja (≤10 ng/µl), use 2.5 µl de ADN por reacción.

*La prueba Uromonitor® de mutación TERT/FGFR3/KRAS se verificó para su uso con 25 ng de ADN por reacción/pocillo. No se recomiendan cantidades de entrada de ADN inferiores a 25 ng por reacción/pocillo y por encima de 75 ng por reacción/pocillo.*

### **4. Protocolo para la amplificación y la detección de mutaciones de puntos calientes de TERT**

Consulte el manual de uso del operador del instrumento de PCR en tiempo real para obtener instrucciones detalladas sobre la programación de los protocolos de amplificación TERT -124 y TERT -146, con los siguientes pasos de flujo de trabajo.

### **4.1. Configuración del instrumento para mutaciones de puntos calientes de TERT -124 y TERT-146 (todo en uno)**

### **Instrumento StepOnePlusTM**

### *Importante:*

*El protocolo detallado a continuación utiliza el software StepOneTM. Otros equipos y/o softwares pueden requerir diferentes enfoques de configuración. Póngase en contacto con el soporte técnico de Uromonitor si necesita ayuda. Para garantizar un rendimiento de ensayo óptimo, asegúrese de que su instrumento esté calibrado para FAM y HEX/VIC.*

1. Cree un nuevo experimento: File > New Experiment > Advanced Setup.

### **Propiedades del experimento**

- 2. Ingrese el nombre del experimento y seleccione el instrumento StepOnePlus™ (96 pocillos).
- 3. Seleccione **Quantitation - Comparative C<sup>T</sup> (∆∆CT)** para el tipo de experimento.
- 4. Seleccione **TaqMan® Reagents** y **FAST** para tipo de reactivos y velocidad de rampa, respectivamente.
- 5. Haga click en **Plate Setup** en el menú de navegación izquierdo.

### **En la pestaña definir targets y muestras**

6. En la sección **Define Targets**, hacer click en **Add New Target** y configurar los targets como se muestra en la tabla de abajo:

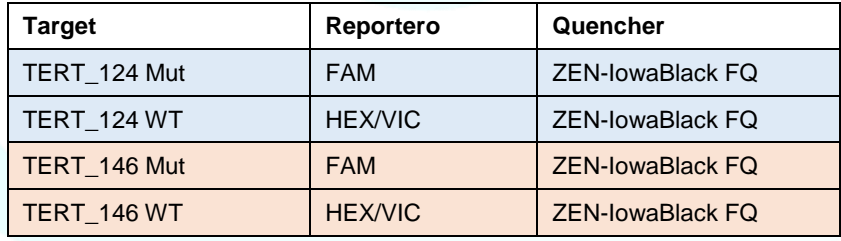

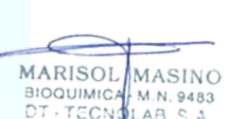

7. En la sección **Define Samples**, hacer click en **Add New Sample** y agregar NTC para control sin molde (agua), NC para control negativo (TERT/FGFR3/KRAS-NC), TERT\_124+ y TERT\_146+ para controles positivos y el número/nombre de las muestras.

### **En la pestaña asignar targets y muestras**

8. Asignar targets para seleccionar pocillos en la vista del diseño de la placa como se muestra abajo marcando las casillas de objetivos en la sección **Asignar objetivo(s)** a los pocillos seleccionados.

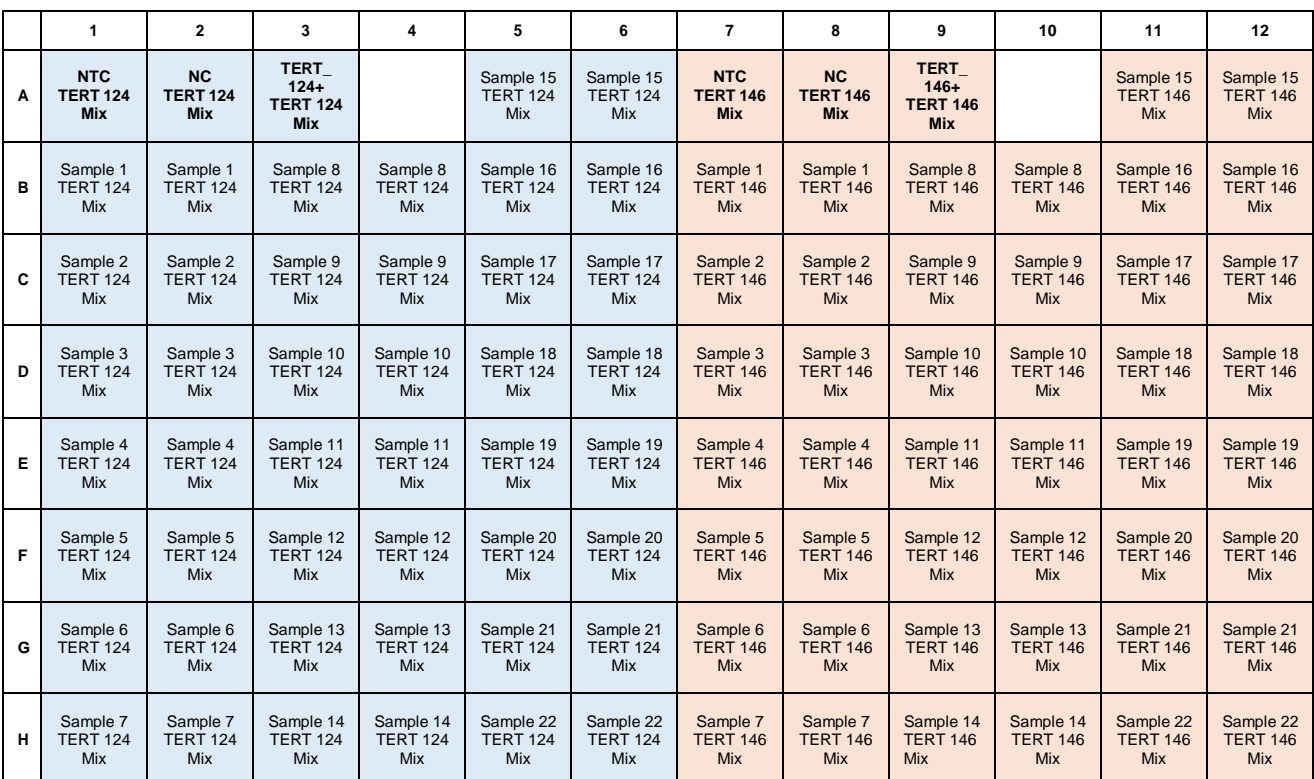

- 9. Seleccione **None** (ninguno) en la sección **Select the dye** para usar como referencia pasiva.
- 10. En **View Plate Layout** (Vista del Diseño de la Placa), chequear la casilla **Enable VeriFlex™ Block**.
- 11. Hacer click en **Run Method** en el menú de navegación izquierdo para configurar los parámetros de ciclado enumerados abajo.

### **Ensayo TERT -124/-146**

Programa de termociclado (VeriFlex)

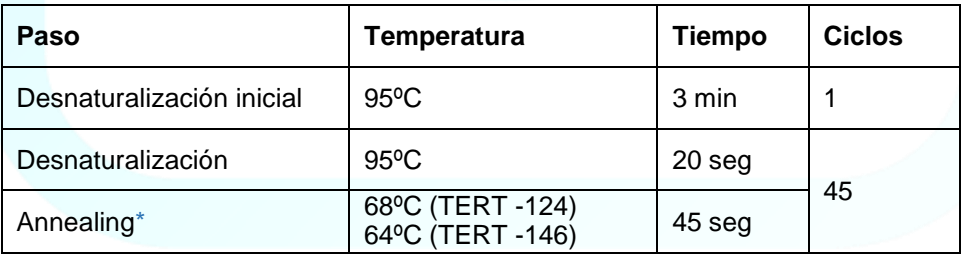

*\* Recolectar datos*

5

MARISOL

**BIOQUIMICA** 

**MASINO** 

M.N. 9483 AB

- 12. Asegúrese de que la T**emperatura de Annealing** esté configurada correctamente para el bloque/objetivo correspondiente y que esté seleccionado **Data Collected On** para el paso de Annealing.
- 13. Ingrese 10 μL en el campo **Reaction Volume Per Well** (volumen de reacción por pocillo).
- 14. Guarde el experimento y proceda a la preparación de la placa.

### **4.2. Preparación de la placa TERT-124/-146 todo en uno**

- 1. Calcular el volumen de cada reactivo para preparar Mix TERT -124 y Mix TERT -146, necesarios para las muestras que se están analizando
- 2. En los cálculos incluya:

**UROMONITOR** 

- 2 replicados por muestra por mix.
- 1 reacción extra para el NTC por cada mix.
- 2 reacciones extras para los controles negativo y positivo para cada mix.
- 5% más de volumen por errores de pipeteo.
- 3. Descongele todos los reactivos necesarios **en hielo** y mézclelos suavemente durante 3 a 5 segundos antes de usarlos.
- 4. Organice la distribución de la muestra de acuerdo con el diseño del paso "Configuración del instrumento" y prepare **Mix TERT -124** y **Mix TERT -146** respetando las siguientes cantidades:

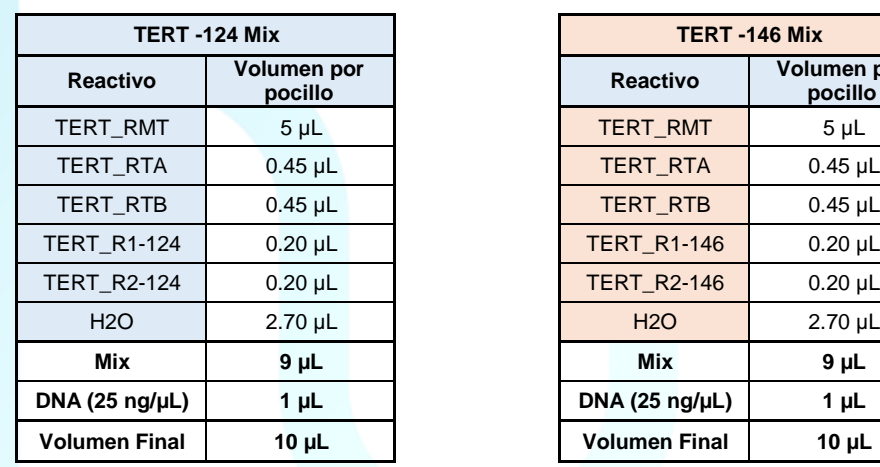

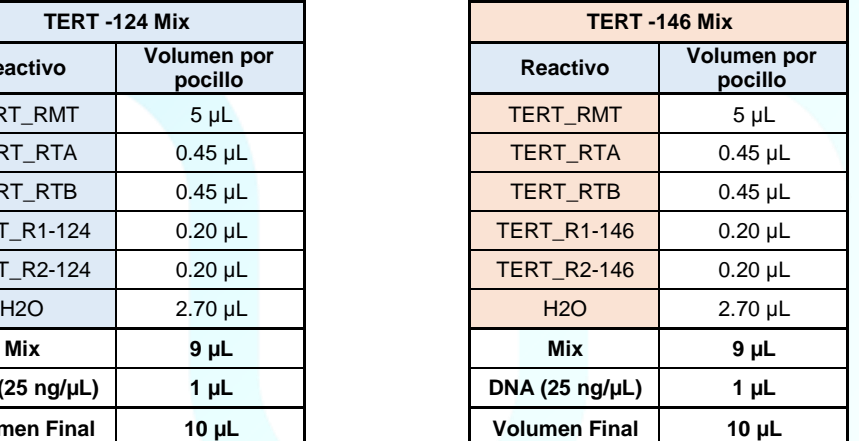

### **Ejemplo**

Preparación de mezclas TERT-124 y TERT-146 para evaluar 14 muestras:

- Calcular el número total de pocillos:
	- 14 muestras en duplicado -> 28
	- o NTC, Control Negativo y Control Positivo -> 3
	- $(28+3) + (0.05*(28+3)) = 33$  pocillos
- De este modo, para el screening de 14 muestras, el volumen de cada reactivo debe ser multiplicado por 33 antes de ser agregado a la respectiva mezcla.

Página 11 de 49

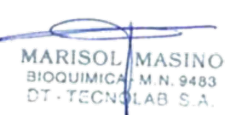

Información del producto Urokit3 – 50 muestras (PRTPCR50) V2.28 – 05/2022

- 5. Agregue **9 µL** de cada **Mix** en el pocillo correspondiente según el diseño de la placa.
- 6. Agregue **1 µL** de **ADN a 25 ng/µL** (o hasta 2,5 µL si la concentración de ADN es < 25 ng/µL) en el pocillo correspondiente.
- 7. Agregue **1 µl** de TERT WT/control negativo (**TERT/FGFR3/KRAS-NC**) en los pocillos correspondientes.
- 8. Agregue **1 µL** de control positivo de mutación TERT-124 (**TERT\_124+**) en el pocillo correspondiente.
- 9. Agregue **1 µL** de control positivo de mutación TERT-146 (**TERT\_146+**) en el pocillo correspondiente.
- 10. Selle firmemente la placa de PCR de micropocillos antes de retirar la placa de la cámara/sala de PCR.
- 11. Centrifugue la placa PCR de micropocillos a 2000 g durante 5 segundos.
- 12. Inserte la placa de PCR de micropocillos en el equipo de PCR en tiempo real y ejecute el ensayo como se recomienda.

### **Notas**

- Cambie los guantes según sea necesario para protegerse contra la contaminación de muestra a muestra y contra la contaminación del tubo de reacción de PCR externo
- Cambie la punta de la pipeta cada vez que el usuario pipetee muestras/controles en un pocillo diferente.
- La amplificación y la detección deben iniciarse inmediatamente después de sellar la placa de micropocillos/tubo de PCR o almacenarse a 4 ºC durante un máximo de 1 hora protegido de la luz.

### **4.3.Interpretación y validación de los resultados**

### **4.3.1. Análisis de datos**

### *Importante*

*Es posible que los valores de umbral deban ajustarse en función del rendimiento fluorescente individual de cada termociclador. Los ajustes que se presentan a continuación se definieron con el instrumento StepOnePlusTM.*

- Analice los datos en el software del instrumento de PCR en Tiempo Real usando los siguientes criterios:
	- o Baseline: Auto.
	- o Usar umbral (threshold) manual. Consulte la tabla a continuación para conocer los valores de umbral del canal.

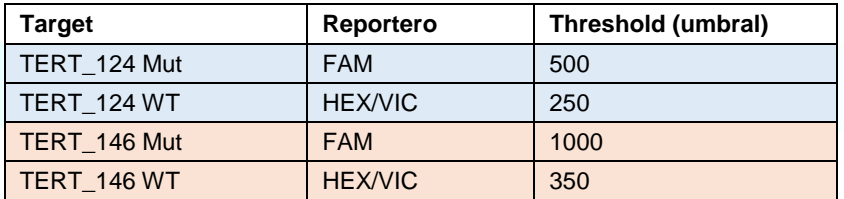

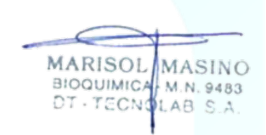

### **4.3.2. Validación de los resultados**

### **i. Validar los resultados de mutaciones TERT -124**

Una corrida de TERT-124 es válida **SOLAMENTE** cuando se obtiene, en las siguientes AMBAS tablas, "**Proceder con la interpretción de resultados para la detección de la mutación-124** y si **"No Template Control" no presenta amplificación.**

a) Control positivo de mutación TERT -124 (**TERT\_124+**) amplificado con reactivos de detección de mutaciones TERT -124:

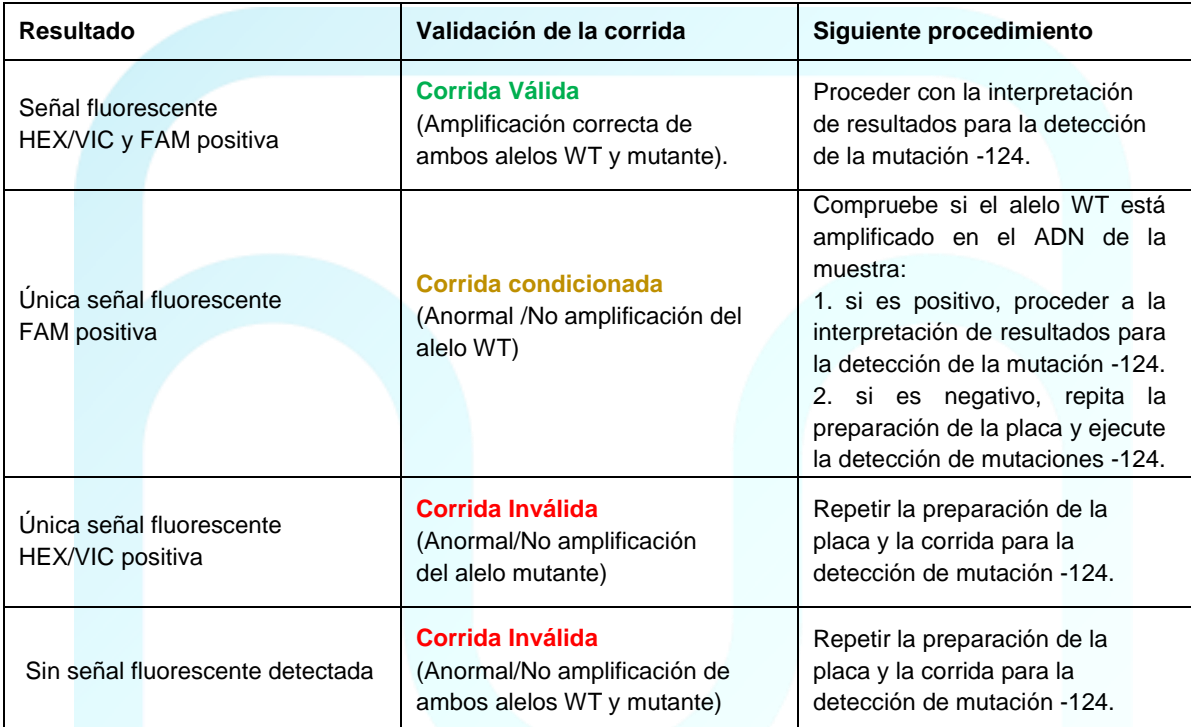

### b) Control negativo/TERT WT (**TERT/FGFR3/KRAS-NC)** amplificado con reactivos de detección de mutación TERT -124:

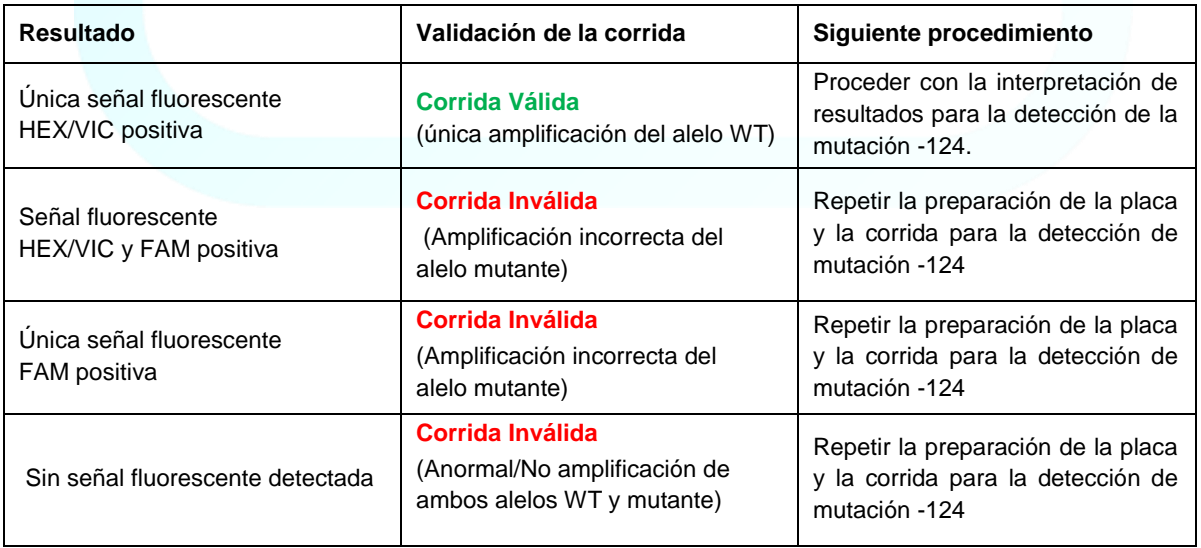

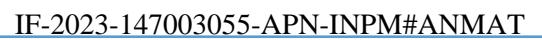

**MARISOL** MASINO BIOQUIMICA M.N. 9483

8

### **ii. Validar los resultados de mutación TERT-146**

Una corrida de TERT-146 es válida **SOLAMENTE** cuando se obtiene, en las siguientes AMBAS tablas, "**Proceder con la interpretación de resultados para la detección de la mutación-146"** y si **"No Template Control" no presenta amplificación.**

a) Control positivo de mutación TERT-146 (**TERT\_146+**) amplificado con los reactivos de detección de mutación TERT-146:

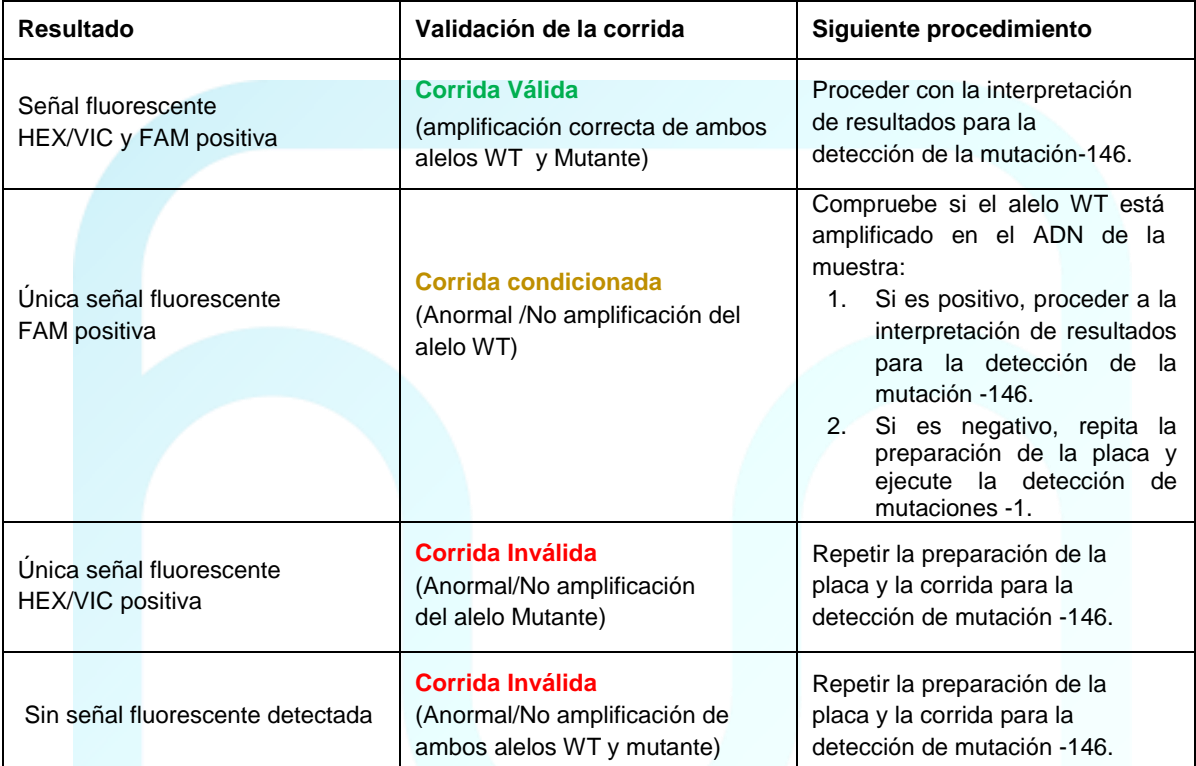

### b) Control Negativo/TERT WT (**TERT/FGFR3/KRAS-NC)** amplificado con reactivo de detección de mutación TERT-146:

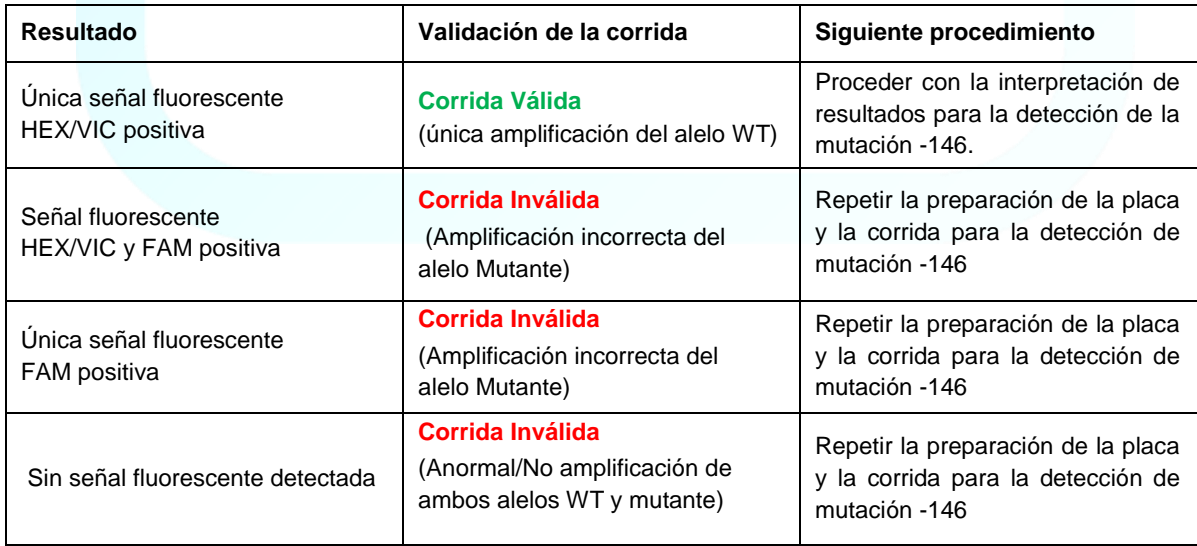

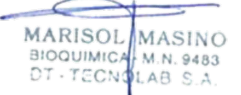

### **4.3.3. Interpretación de los resultados**

### *Importante*

*a) Compruebe siempre los gráficos multicomponente y de amplificación (HEX/VIC y FAM) de cada muestra. El valor de Ct WT/CTRL/IC dependerá de la cantidad de ADN amplificable presente en la reacción y puede diferir entre muestras individuales debido a la fragmentación del ADN. El rango óptimo de Ct WT para este ensayo es 25-35.*

*b) Dado que las muestras pueden contener diferentes cantidades de células tumorales exfoliadas, los valores de Ct para las reacciones mutantes pueden variar mucho. Las muestras mutantes con un contenido de ADN tumoral más alto tendrán valores de Ct más bajos, mientras que las muestras mutantes con un contenido de ADN tumoral más bajo tendrán valores de Ct más altos.*

*c) Un resultado de "No se detectó ninguna mutación" no excluye la presencia de la mutación específica en la prueba para cada ensayo porque los resultados dependen del porcentaje de secuencias mutantes, la integridad adecuada de la muestra, la ausencia de inhibidores y suficiente ADN para ser detectado.*

**Si se obtiene una Corrída Válida (ver 4.3.2)**, analizar los resultados de acuerdo a las siguientes tablas:

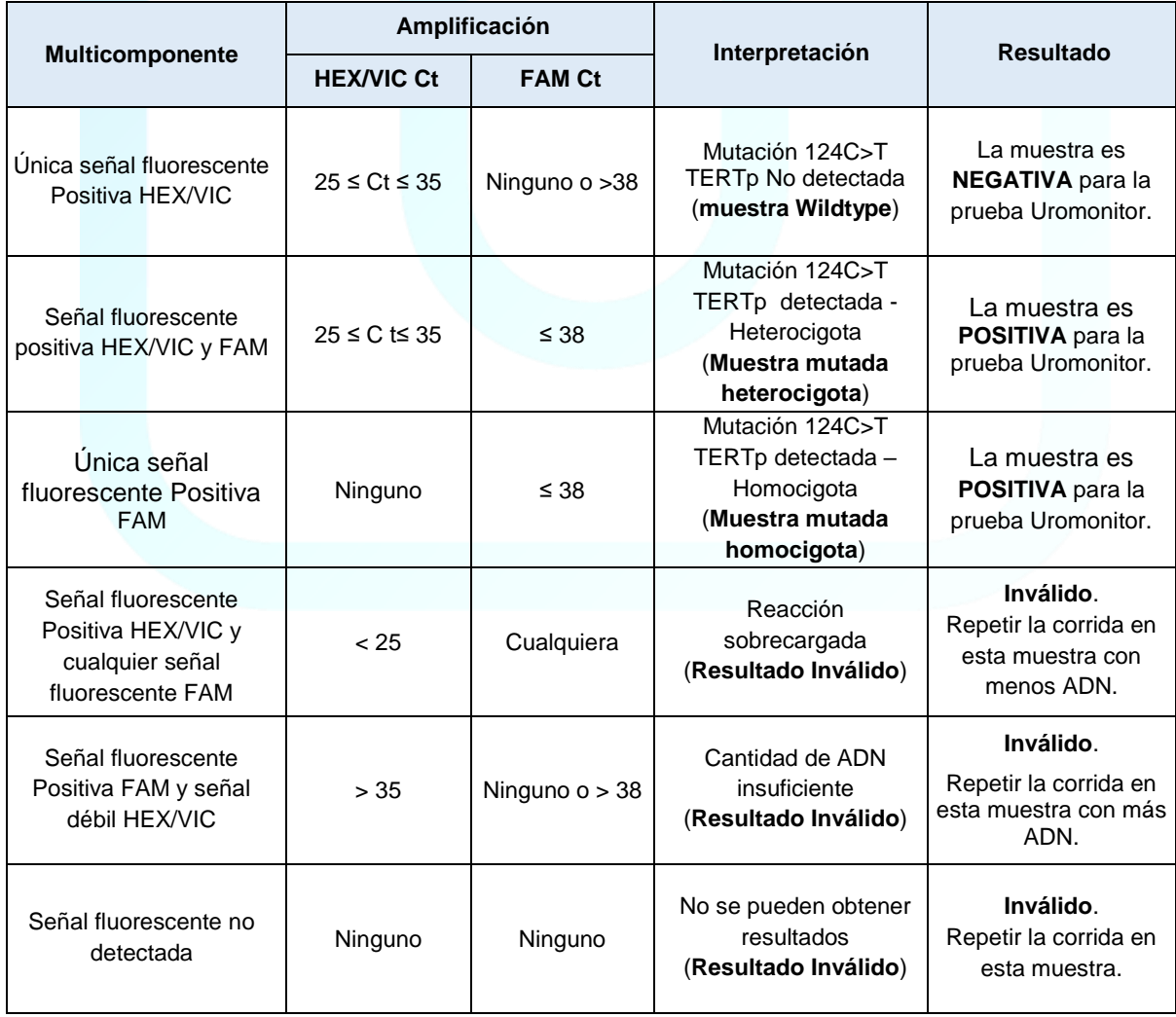

a) Muestra de ADN amplificada con reactivos de detección TERT-124:

IF-2023-147003055-APN-INPM#ANMAT

MARISOL

**BIOQUIMIC** 

TECNO

MASINO

M.N. 9483

 $I A R$ 

### b) Muestra de ADN amplificado con reactivos de detección TERT-146:

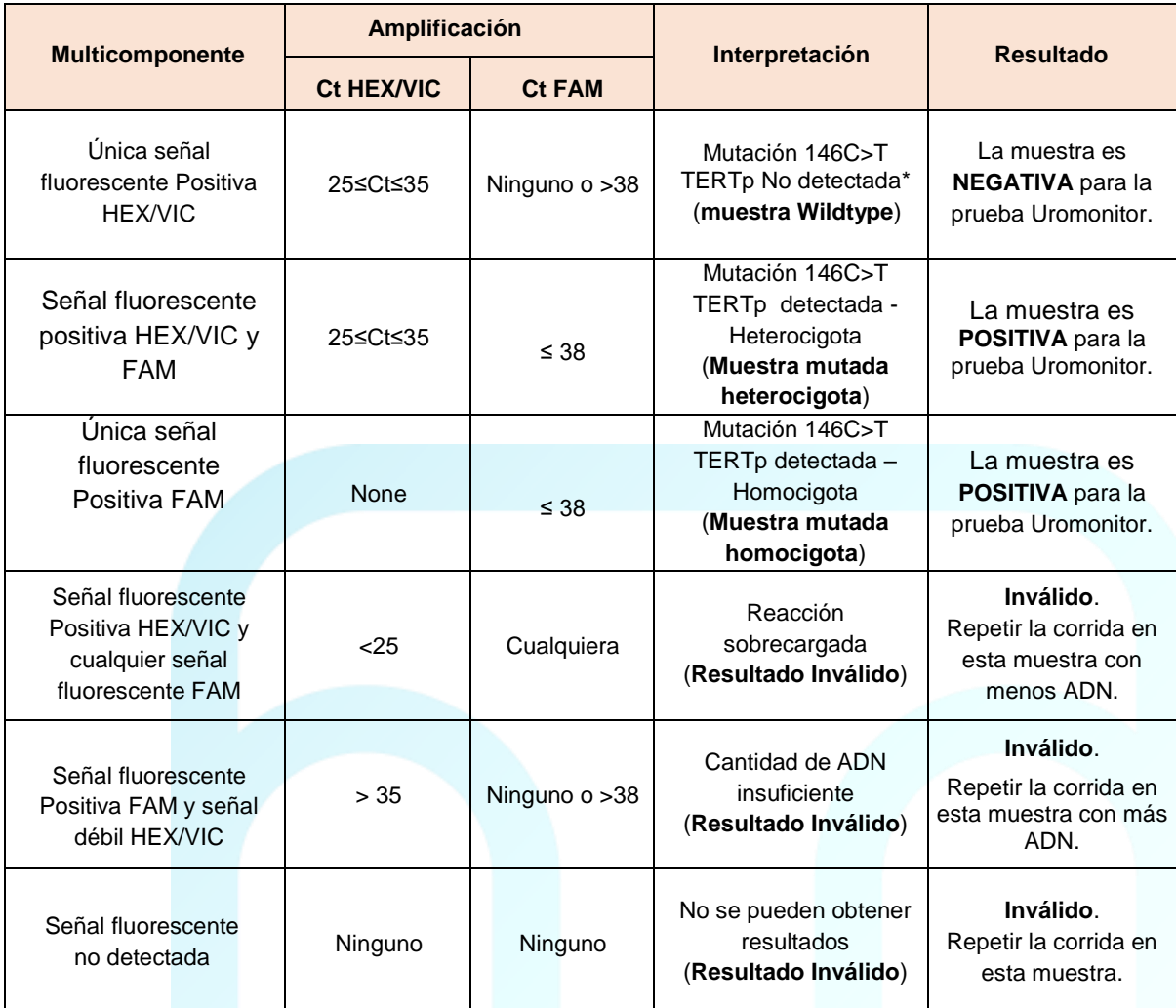

MARISOL MASINO

### **5. Protocolo para la amplificación y detección de mutaciones de punto caliente de FGFR3.**

Consulte el manual de uso del operador del instrumento de PCR en tiempo real para obtener instrucciones detalladas sobre la programación de los protocolos de amplificación FGFR3 248, FGFR3 249 y FGFR3 CTRL, con los siguientes pasos de flujo de trabajo.

### **5.1. Configuración del instrumento para mutuaciones de punto caliente de FGFR3 248 y FGFR3 249 (todo en uno)**

### **Instrumento StepOnePlusTM**

### *Importante:*

*El protocolo detallado a continuación utiliza el software StepOneTM. Otros equipos y/o softwares pueden requerir diferentes enfoques de configuración. Póngase en contacto con el soporte técnico de Uromonitor si necesita ayuda. Para garantizar un rendimiento de ensayo óptimo, asegúrese de que su instrumento esté calibrado para FAM.*

1. Cree un Nuevo exprimento: File > New Experiment > Advanced Setup.

### **Propiedades del experimento**

- 2. Ingrese el nombre del experimento y seleccione el instrumento StepOnePlus™ (96 pocillos).
- 3. Seleccione **Quantitation - Comparative** CT (∆∆CT) para el tipo de experimento.
- 4. Seleccione **TaqMan® Reagents** y **FAST** para el tipo de reactivos y velocidad de rampa, respectivamente.
- 5. Haga click en **Plate Setup** en el menú de navegación izquierdo.

#### MARISOL MASINO **BIOQUIMIC** M.N. 9483 DT - TECN LAB SA

### **En la pestaña definir targets y muestras**

6. En la sección **Define Targets**, hacer click en **Add New Target** y configure los objetivos (targets) como se muestra en la tabla de abajo:

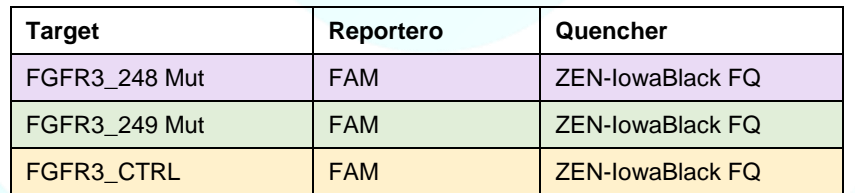

7. En la sección **Define Samples**, hacer click en **Add New Sample** y agregar NTC para el control sin templado (no template control; agua), NC para control negativo (TERT/FGFR3/KRAS-NC), FGFR3\_248+ y FGFR3\_249+ para control positivo y los números/nombres de las muestras.

### **En la pestaña asignar objetivos y muestras**

8. Asignar targets para seleccionar pocillos en la vista del diseño de la placa como se muestra abajo marcando las casillas de objetivos en la sección **Asignar objetivo(s)** a los pocillos seleccionados.

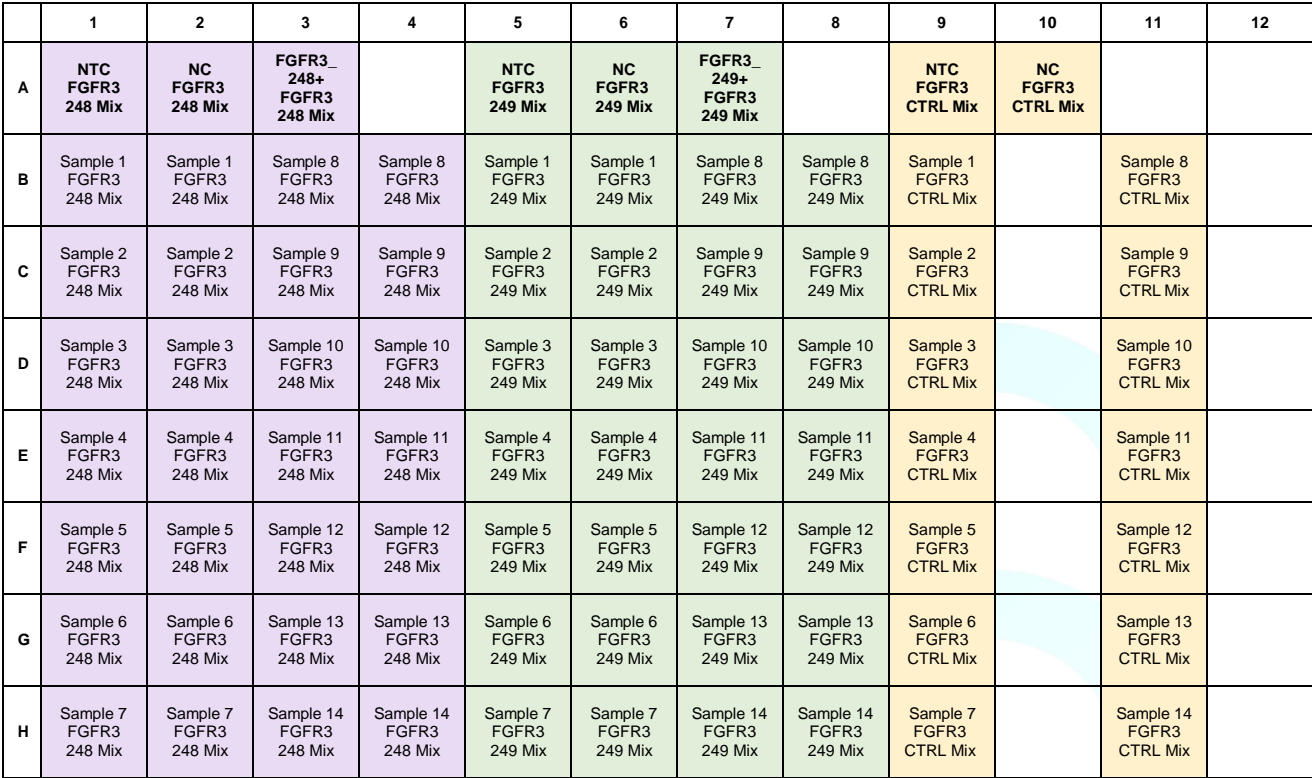

- 9. Seleccione **None** (ninguno) en la sección **Select the dye** para usar como referencia pasiva.
- 10. En **View Plate Layout** (Vista del Diseño de la Placa), chequear la casilla **Enable VeriFlex™ Block**.
- 11. Hacer click en **Run Method** en el menú de navegación izquierdo para configurar los parámetros de ciclado enumerados abajo.

### **Ensayo de FGFR3 248/249**

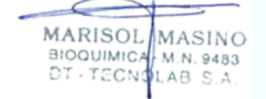

Programa de termiciclado (VeriFlex)

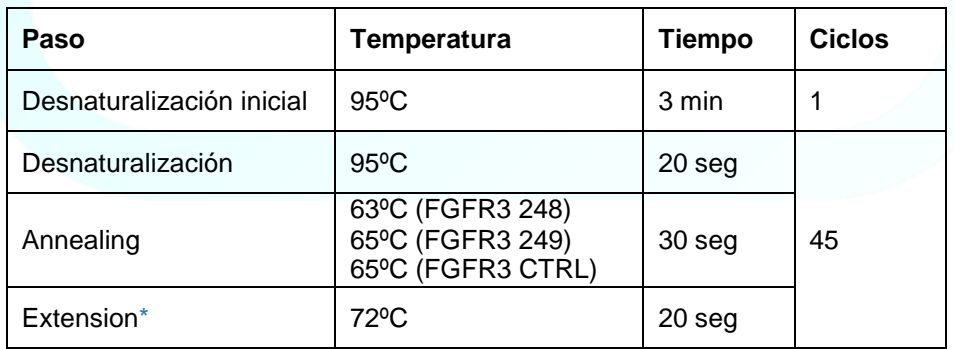

*\* Recolección de datos*

12. Asegúrese de que la T**emperatura de Annealing** esté configurada correctamente para el bloque/objetivo correspondiente y que esté seleccionado **Data Collected On** para el paso de Annealing.

- 13. Ingrese 10 μL en el campo **Reaction Volume Per Well** (volumen de reacción por pocillo).
- 14. Guarde el experimento y proceda a la preparación de la placa.

### **5.2. Preparación de la placa FGFR3 248/249/CTRL (todo en uno)**

- 1. Calcular el volumen necesario de cada reactivo para preparar mezclas FGFR3 248, FGFR 249 y FGFR3 CTRL, para las muestras que se están analizando.
- 2. En los cálculos incluya:

**UROMONITOR** 

- 2 replicados por muestra por mix.
- $\bullet$  1 reacción extra para el NTC por cada mix.
- 2 reacciones extras para los controles negativo y positivo para cada mix.
- 5% más de volumen por errores de pipeteo.
- 3. Descongele todos los reactivos necesarios **en hielo** y mézclelos suavemente durante 3 a 5 segundos antes de usarlos.
- 4. Organice la distribución de la muestra de acuerdo con el diseño del paso "Configuración del instrumento" y prepare mezclas **FGFR3 248**, **FGFR 249** y **FGFR3 CTRL** respetando las siguientes cantidades:

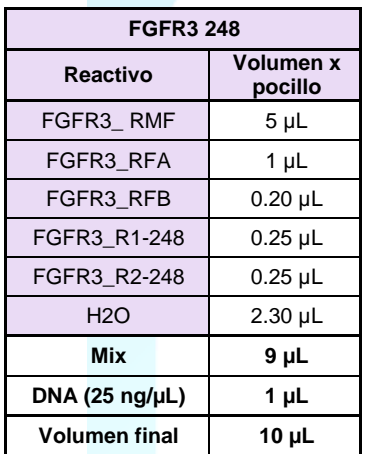

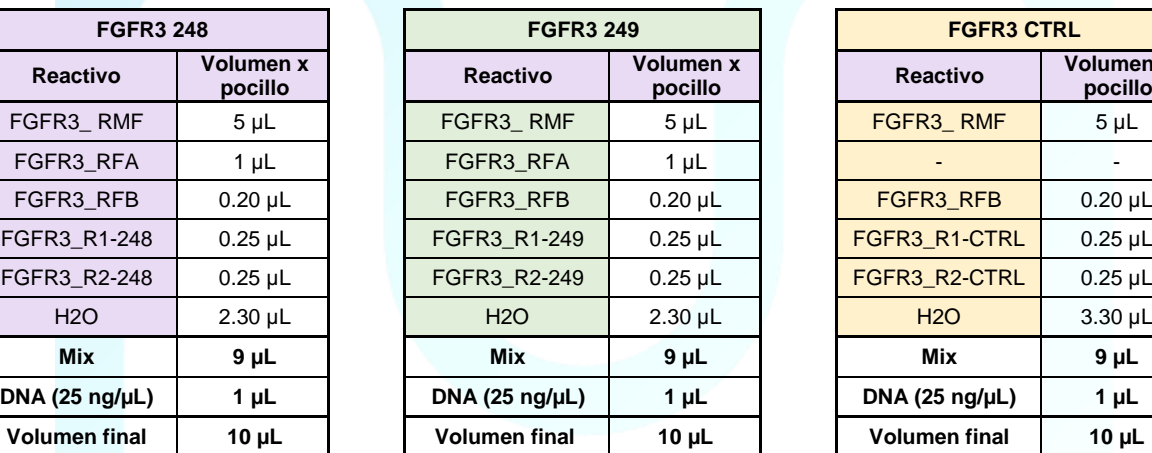

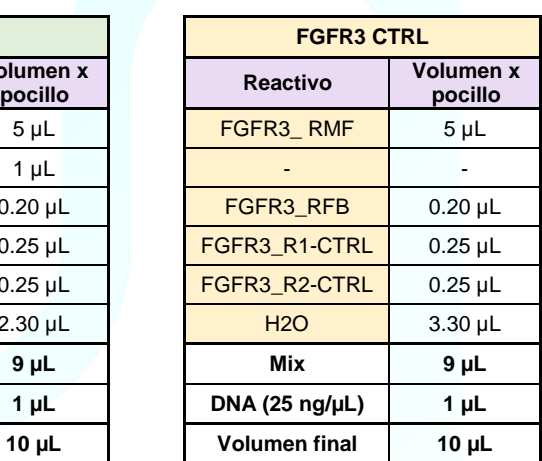

IF-2023-147003055-APN-INPM#ANMAT

**MASINO** 

M.N. 9483 TECNOLAB S.A

MARISOL

**BIOQUIMICA** 

### **Ejemplo**

Preparación de mezclas FGFR3 248, FGFR3 249 y FGFR3 CTRL para evaluar 14 muestras:

- Calcular el N° total de pocillos necesarios para FGFR3 248 y FGFR3 249:
	- 14 muestras en duplicado -> 28
	- o NTC, Controles Negativo y Positivo -> 3
	- o (28+3) + (0.05 \* (28+3)) = 33 pocillos
	- De este modo, para evaluar 14 muestras, el volumen de cada reactivo debe  $\circ$ ser multiplicado por 33 antes de ser adicionado a la respectiva mezcla (mix).
- Calcular el N° total de pocillos necesarios para FGFR3 CTRL:
	- 14 muestras -> 14  $\circ$
	- o NTC y Control Negativo -> 2
	- $\circ$  (14+2) + (0.05  $*(14+2)$ ) = 17 pocillos
	- De este modo, para evaluar 14 muestras, el volumen de cada reactivo debe  $\circ$ ser multiplicado por 17 antes de ser adicionado a la mezcla (mix) FGFR3 CTRL.
- 5. Agregue **9 µL** de cada **Mix** en el pocillo correspondiente según el diseño de la placa.
- 6. Agregue **1 µL** de **ADN a 25 ng/µL** (o hasta 2,5 µL si la concentración de ADN es < 25 ng/µL) en el pocillo correspondiente.
- 7. Agregue **1 µl** de control negativo de mutación FGFR3 (**TERT/FGFR3/KRAS-NC**) en los pocillos correspondientes.
- 8. Agregue **1 µL** de control positivo de mutación FGFR3 248 (**FGFR3\_248+**) en el pocillo correspondiente.
- 9. Agregue **1 µL** de control positivo de mutación FGFR3 249 (**FGFR3\_249+)** en el pocillo correspondiente.
- 10. Selle firmemente la placa de PCR de micropocillos antes de retirar la placa de la cámara/sala de PCR.
- 11. Centrifugue la placa PCR de micropocillos a 2000 g durante 5 segundos.
- 12. Inserte la placa de PCR de micropocillos en el equipo de PCR en tiempo real y ejecute el ensayo como se recomienda.

### **Notas**

- Cambie los guantes según sea necesario para protegerse contra la contaminación de muestra a muestra y contra la contaminación externa del tubo de reacción de PCR.
- Cambie la punta de la pipeta cada vez que el usuario pipetee muestras/controles en un pocillo diferente.
- La amplificación y la detección deben iniciarse inmediatamente después de sellar la placa de micropocillos/tubo de PCR o almacenarse a 4 ºC durante un máximo de 1 hora protegido de la luz.

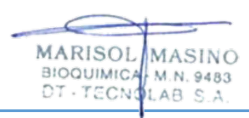

# **5.3.Interpretación y validación de los resultados**

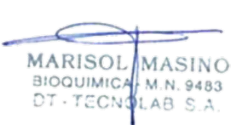

### **5.3.1. Análisis de datos**

### *Importante*

*Es posible que los valores de umbral deban ajustarse en función del rendimiento fluorescente individual de cada termociclador. Los ajustes que se presentan a continuación se definieron con el instrumento StepOnePlusTM.*

- Analice los datos en el software del instrumento de PCR en Tiempo Real usando los siguientes criterios:
	- o Baseline: Auto.
	- o Usar umbral (threshold) manual. Consulte la tabla a continuación para conocer los valores de umbral del canal.

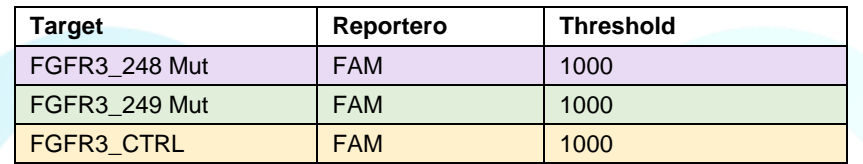

### **5.3.2. Validación de los resultados**

### **i. Validación de los resultados de la mutación FGFR3 248**

Una corrida FGFR3 248 es válida **ÚNICAMENTE** cuando se obtiene en las siguientes tablas (ambas), un **"proceder con la interpretación de resultados para la detección de mutaciones 248"** y el control sin templado **("No Template Control") no presenta amplificación.**

a) Control positivo para la mutación FGFR3 248 (**FGFR3\_248+**) amplificado con los reactivos de detección de mutación FGFR3 248:

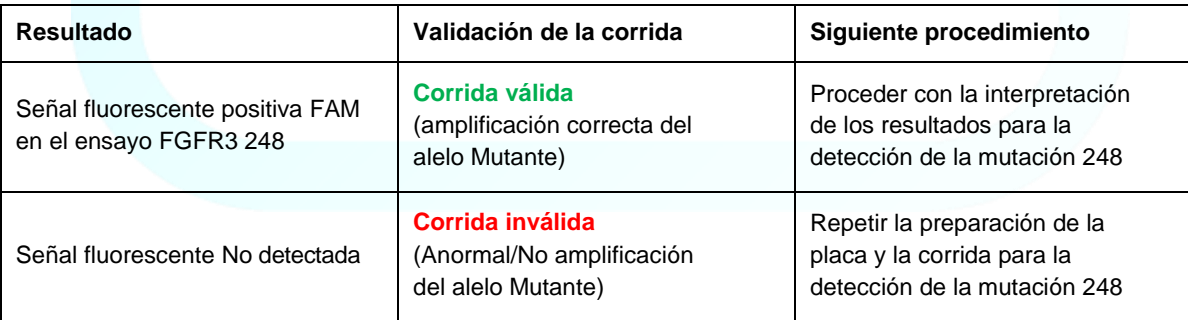

16

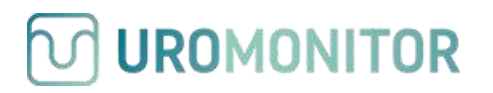

b) Control Negativo/FGFR3 WT (**TERT/FGFR3/KRAS-NC)** amplificado con reactivos de detección de FGFR3 248 y FGFR3 CTRL.

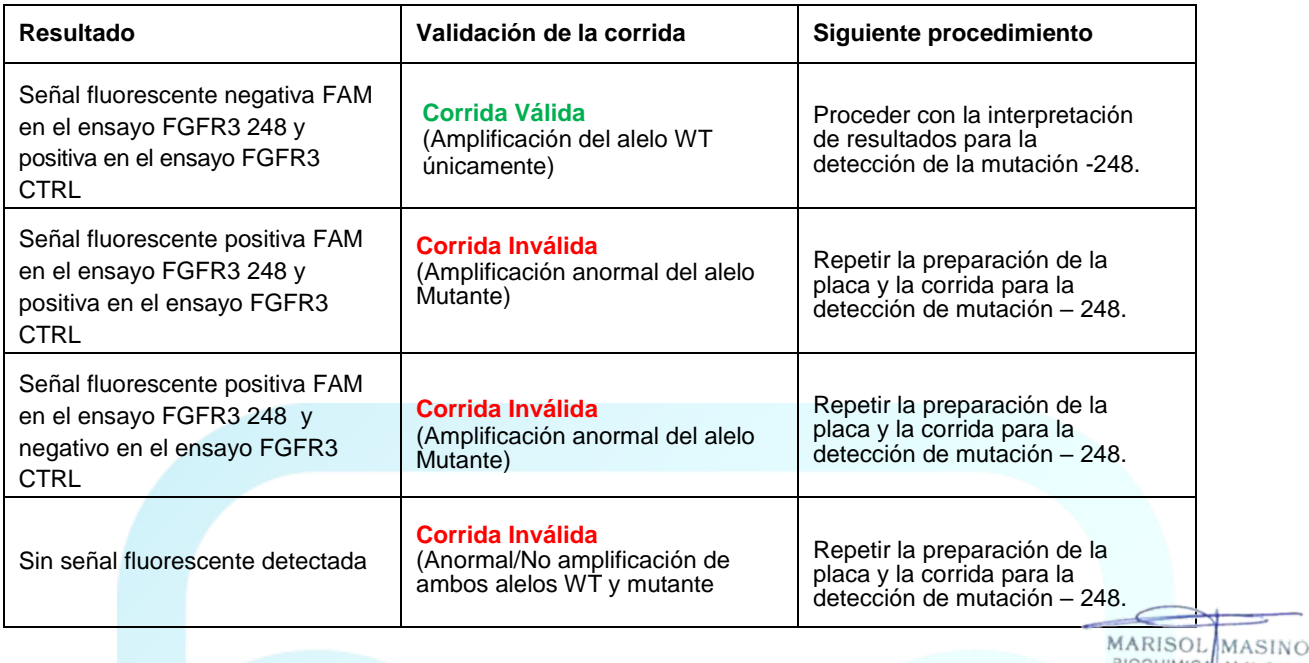

**ii. Validación de los resultados de mutación de FGFR3 249**

Una corrida de FGFR3 249 es válida **SOLO** cuando se obtiene, en las siguientes dos tablas, "**Proceder con la interpretación de resultados para la detección de la mutación -249**" y si el control sin templado, **"No Template Control", no presenta amplificación.**

a) Control positivo de mutación de FGFR3 249 (**FGFR3\_249+**) amplificado con reactivos de mutación FGFR3 249:

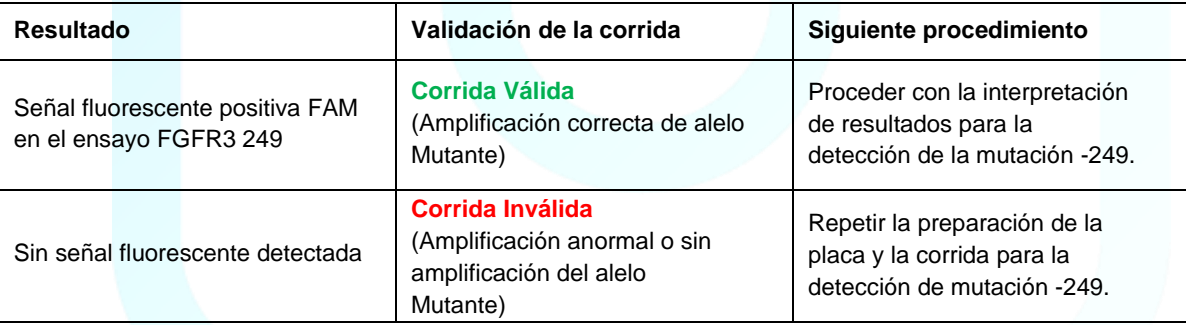

### b) Control negativo/FGFR3 WT (**TERT/FGFR3/KRAS-NC)** amplificado con reactivos de detección de mutación FGFR3 249 y FGFR3 CTRL:

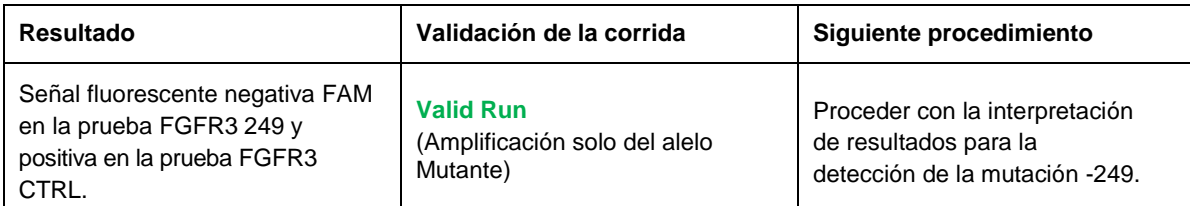

### IF-2023-147003055-APN-INPM#ANMAT

**BIOQUIMICA** 

TECN

M.N.9

AB S

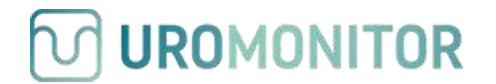

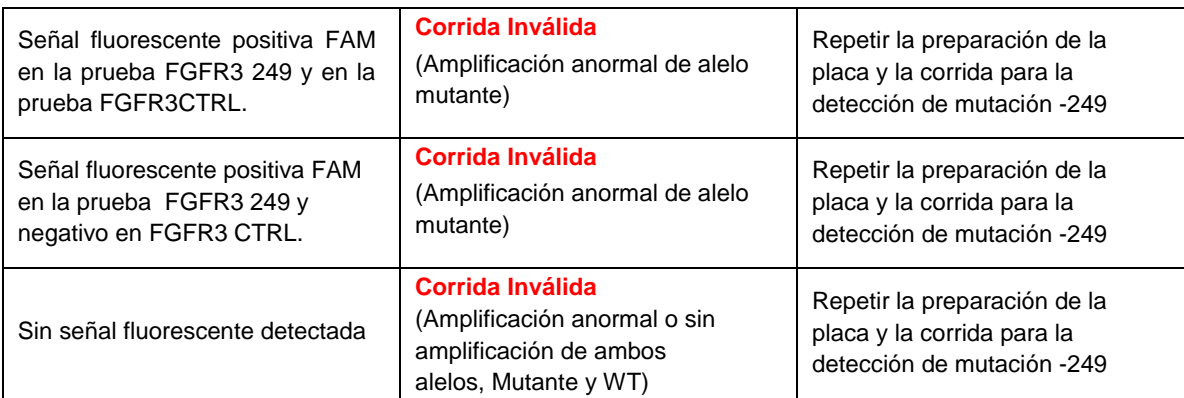

### **5.3.3. Interpetación de los resultados**

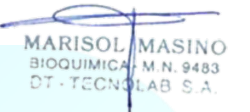

### *Importante*

*a) Compruebe siempre los gráficos multicomponente y de amplificación (FAM) de cada muestra. El valor de Ct WT/CTRL/IC dependerá de la cantidad de ADN amplificable presente en la reacción y puede diferir entre muestras individuales debido a la fragmentación del ADN. El rango óptimo de Ct CTRL para este ensayo es 25-35.*

*b) Dado que las muestras pueden contener diferentes cantidades de células tumorales exfoliadas, los valores de Ct para las reacciones mutantes pueden variar mucho. Las muestras mutantes con un contenido de ADN tumoral más alto tendrán valores de Ct más bajos, mientras que las muestras mutantes con un contenido de ADN tumoral más bajo tendrán valores de Ct más altos.*

*c) Un resultado de "No se detectó ninguna mutación" no excluye la presencia de la mutación específica en la prueba para cada ensayo porque los resultados dependen del porcentaje de secuencias mutantes, la integridad adecuada de la muestra, la ausencia de inhibidores y suficiente ADN para ser detectado.*

**Si se obtiene una corrida válida (ver 5.3.2)**, analizar los resultados de acuerdo a las siguientes tablas:

a) Muestra de ADN amplificado con reactivos de detección FGFR3 248:

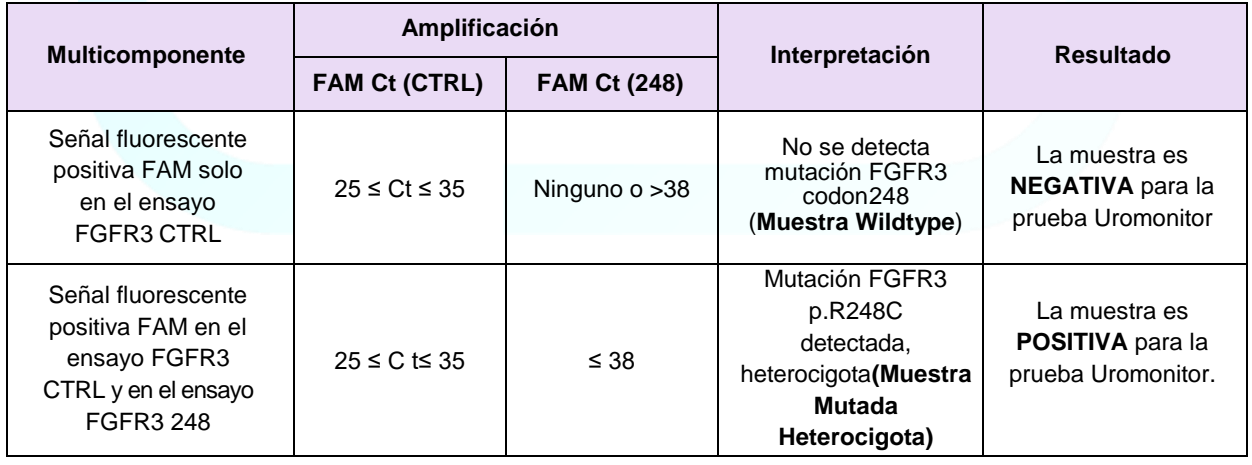

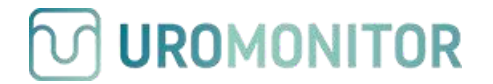

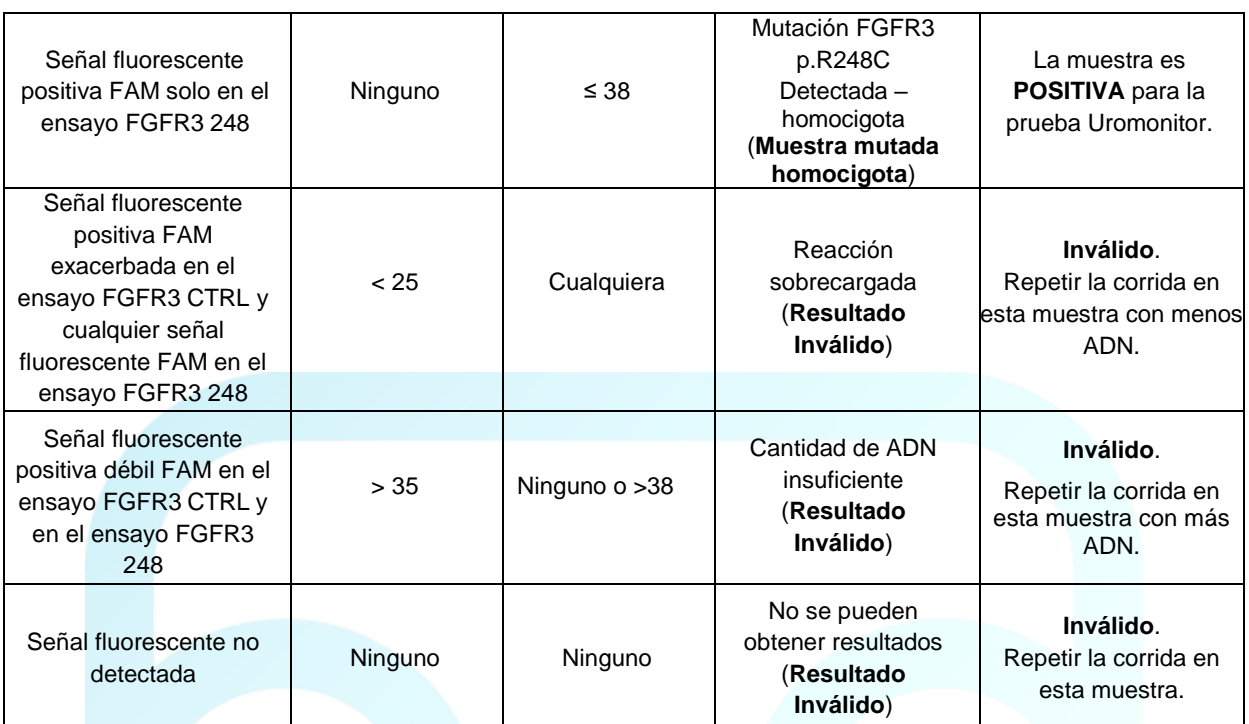

MARISOL MASINO M.N. 9483 **BIOQUIMIC** TEC

b) Muestra de ADN amplificado con reactivos de detección de FGFR3 249:

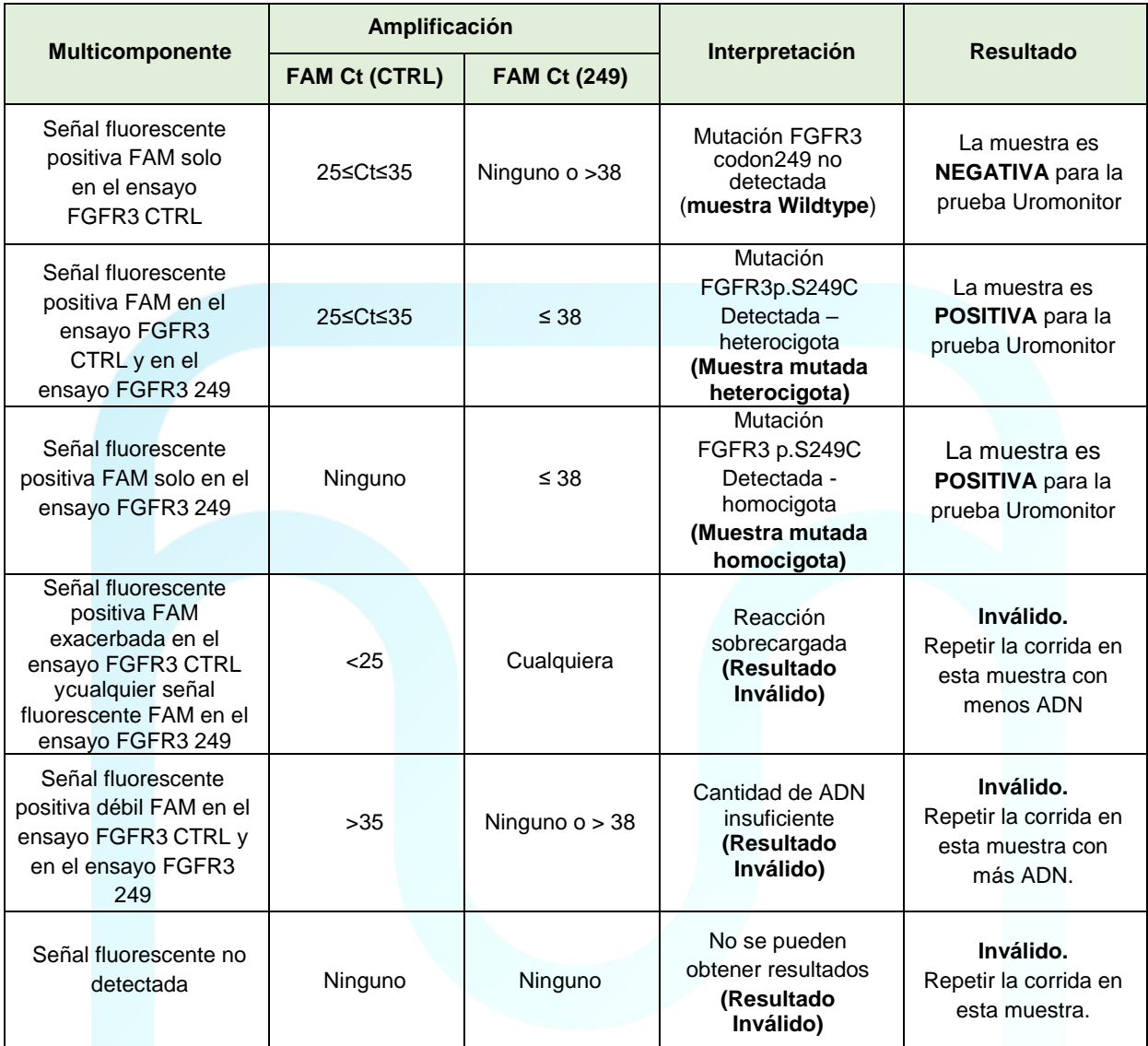

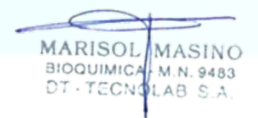

### **6. Protocolo para la amplificación y detección de mutaciones de punto caliente de KRAS**

Consulte el manual de uso del operador del instrumento de PCR en tiempo real para obtener instrucciones detalladas sobre la programación de los protocolos de amplificación KRAS G12X/13X y KRAS Q61X, con los siguientes pasos de flujo de trabajo.

### **6.1. Configuración del instrumento para mutaciones de puntos calientes de KRAS G12X/13X y KRAS Q61X (todo en uno)**

### **Instrumento StepOnePlusTM**

### *Importante:*

*El protocolo detallado a continuación utiliza el software StepOneTM. Otros equipos y/o softwares pueden requerir diferentes enfoques de configuración. Póngase en contacto con el soporte técnico de Uromonitor si necesita ayuda. Para garantizar un rendimiento de ensayo óptimo, asegúrese de que su instrumento esté calibrado para FAM y HEX/VIC.*

1. Cree un Nuevo experimento: File > New Experiment > Advanced Setup.

#### MARISOL MASINO **BIOQUIMICA** M.N. 9483 DT - TECNOLAB S.A.

### **En Propiedades del experimento**

- 2. Ingrese el nombre del experimento y seleccione el instrumento StepOnePlus™ (96 pocillos).
- 3. Seleccione **Quantitation - Comparative C<sup>T</sup> (∆∆CT)** para el tipo de experimento.
- 4. Seleccione **TaqMan® Reagents** y **FAST** para tipo de reactivos y velocidad de rampa, respectivamente.
- 5. Haga click en **Plate Setup** en el menú de navegación izquierdo.

### **En pestaña Definir objetivos y muestras**

6. En la sección **Definir Targets**, hacer click en **Add New Target** y configurar los targets como se muestra en la tabla de abajo:

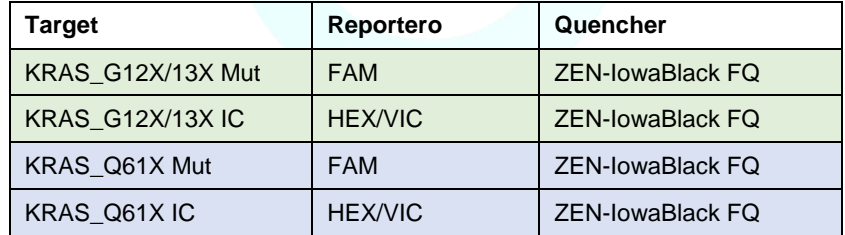

7. En la sección **Define Samples**, hacer click en **Add New Sample** y agregar NTC para control sin molde, o no template control (agua), NC para control negativo (TERT/FGFR3/KRAS-NC), KRAS\_All+ para controles positivos y el número/nombres de las muestras.

### **En la pestaña asignar Targets y muestras**

8. Asignar objetivos (targets) para seleccionar pocillos en la vista del diseño de la placa como se muestra abajo marcando las casillas de objetivos en la sección **Asignar objetivo(s) a los pocillos seleccionados.**

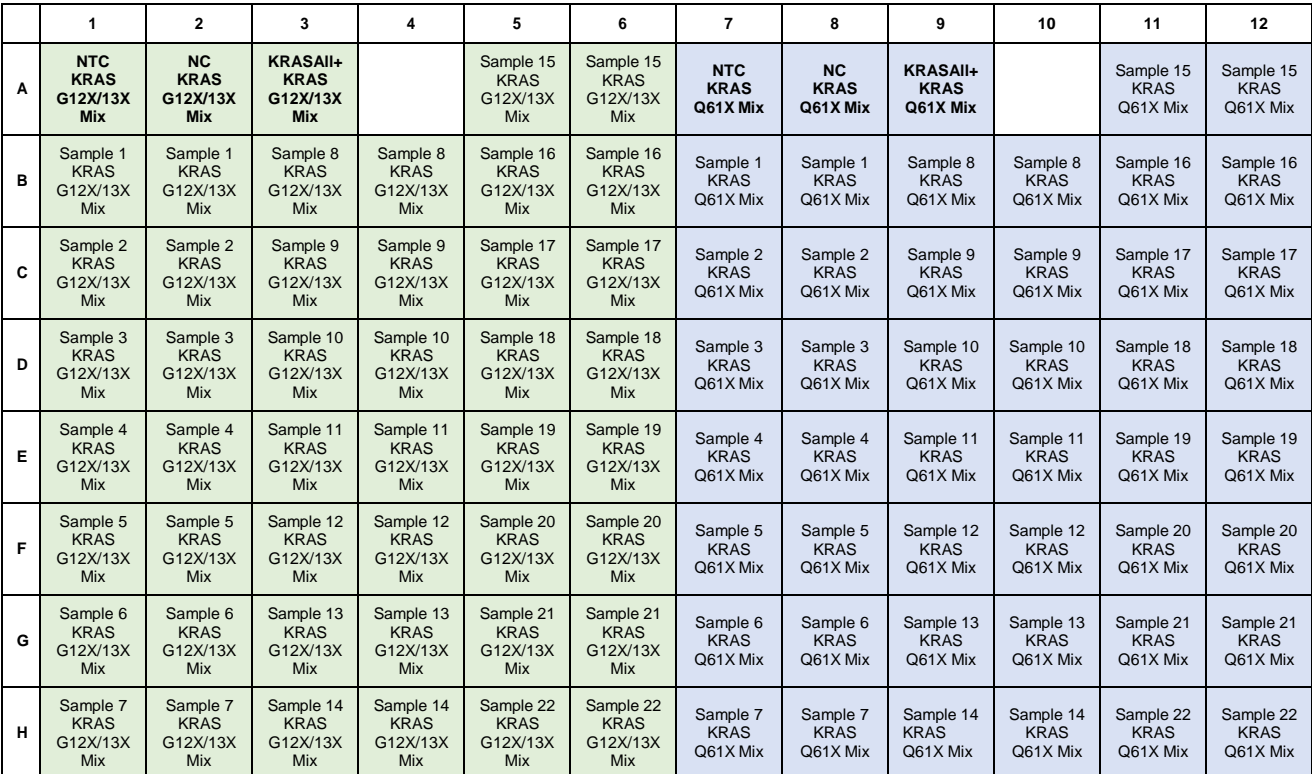

- 9. Seleccione **None** (ninguno) en la sección **Select the dye** para usarla como **referencia pasiva**.
- 10. Hacer click en **Run Method** en el menú de navegación izquierdo para configurar los parámetros de ciclado enumerados abajo.

### **Ensayo KRAS G12X/13X y ensayo Q61X**

MARISOL MASINO MASINO

Programa de termociclado

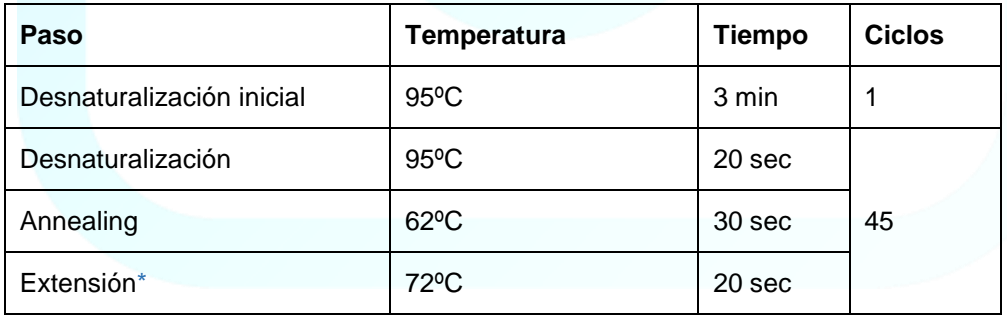

*\* Recolectar datos*

- 11. Asegúrese de que la T**emperatura de Annealing** esté configurada correctamente y que sea seleccionado **Data Collected On** en el **paso de extensión.**
- 12. Ingrese 10 μL en el campo **Reaction Volume Per Well** (volumen de reacción por pocillo).
- 13. Guarde el experimento y proceda a la preparación de la placa.

22

### **6.2. Preparación de la placa KRAS G12X/13X y KRAS Q61X (todo en uno)**

- 1. Calcular el volumen de cada reactivo para preparar las mezclas (mixes) G12X/13X y KRAS Q61X, necesarias para las muestras que se están analizando.
- 2. En los cálculos incluya:

**UROMONITOR** 

- 2 replicados por muestra por mezcla (mix).
- 1 reacción extra para el NTC por cada mix.
- 2 reacciones extras para los controles negativo y positivo para cada mix.
- 5% más de volumen por errores de pipeteo.
- 3. Descongele todos los reactivos necesarios **en hielo** y mézclelos suavemente durante 3 a 5 segundos antes de usarlos.
- 4. Organice la distribución de la muestra de acuerdo con el diseño del paso "Configuración del instrumento" y prepare las **Mixes KRAS G12X/13X y KRAS Q61X** respetando las siguientes cantidades:

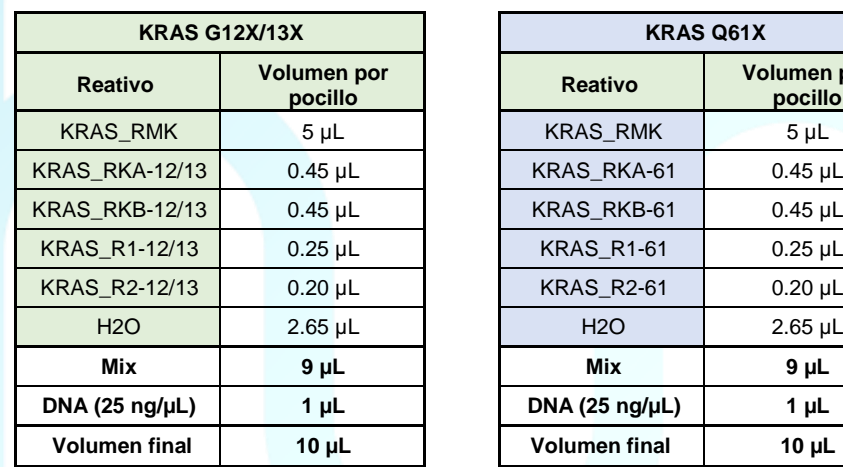

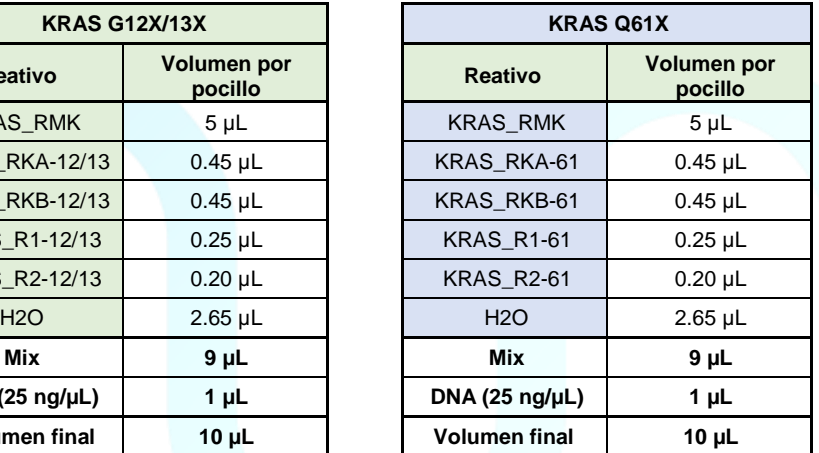

### **Example**

Preparación de las mezclas KRAS G12X/13X y KRAS Q61X para evaluar 14 muestras:

- Calcular el número total de pocillos:
	- 14 muestras en duplicado -> 28
		- o NTC, Control Negativo y Control Positivo -> 3
		- $\circ$  (28+3) + (0.05  $*(28+3)$ ) = 33 pocillos
- De este modo, para el screening de 14 muestras, el volumen de cada reactivo debe ser multiplicado por 33 antes de ser agregado a la respectiva mezcla
- 5. Agregue **9 µL** de cada **Mix** en el pocillo correspondiente según el diseño de la placa.
- 6. Agregue **1 µL** de **ADN a 25 ng/µL** (o hasta 2,5 µL si la concentración de ADN es < 25 ng/µL) en el pocillo correspondiente.

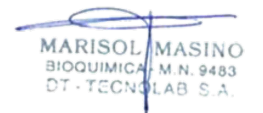

- 7. Agregue **1 µl** de Control Negativo KRAS (**TERT/FGFR3/KRAS-NC**) en los pocillos correspondientes de ambos objetivos (KRAS G12X/13X y KRAS Q61X).
- 8. Agregue **1 µL** de Control Positivo KRAS (**KRAS\_All+**) en el pocillo correspondiente de ambos objetivos (KRAS G12X/13X y KRAS Q61X).
- 9. Selle firmemente la placa de PCR de micropocillos antes de retirar la placa de la cámara/sala de PCR.
- 10. Centrifugue la placa PCR de micropocillos a 2000 g durante 5 segundos.
- 11. Inserte la placa de PCR de micropocillos en el equipo de PCR en tiempo real y ejecute el ensayo como se recomienda.

### **Notas**

- Cambie los guantes según sea necesario para protegerse contra la contaminación de muestra a muestra y contra la contaminación externa del tubo de reacción de PCR.
- Cambie la punta de la pipeta cada vez que el usuario pipetee muestras/controles en un pocillo diferente.
- La amplificación y la detección deben iniciarse inmediatamente después de sellar la placa de micropocillos/tubo de PCR o almacenarse a 4 ºC durante un máximo de 1 hora

### **6.3.Interpretación y validación de los resultados**

### **6.3.1. Análisis de datos**

### *Importante*

*Es posible que los valores de umbral deban ajustarse en función del rendimiento fluorescente individual de cada termociclador. Los ajustes que se presentan a continuación se definieron con el instrumento StepOnePlusTM.*

- Analice los datos en el software del instrumento de PCR en Tiempo Real usando los siguientes criterios:
	- o Baseline: Auto.
	- o Usar umbral (threshold) manual. Consulte la tabla a continuación para conocer los valores de umbral del canal

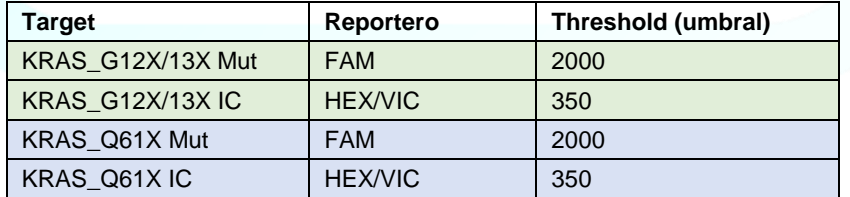

IF-2023-147003055-APN-INPM#ANMAT

**MARISOL** MASINO

M.N. 9483

**BIOQUIMIC** 

TECN

### **6.3.2. Validación de los resultados**

### **i. Validar los resultados de mutación KRAS G12X/13X**

Una corrida KRAS G12X/13X es válida **SOLO** cuando se obtiene, en las siguientes dos tablas, "**Proceder con la interpretación de resultados de la detección de la mutación- G12X/13X** y si **"No Template Control" no presenta amplificación.**

a) Control Positivo de KRAS G12X/13X ( **KRAS\_All+**) amplificado con reactivos de detección de mutación KRAS G12X/13X:

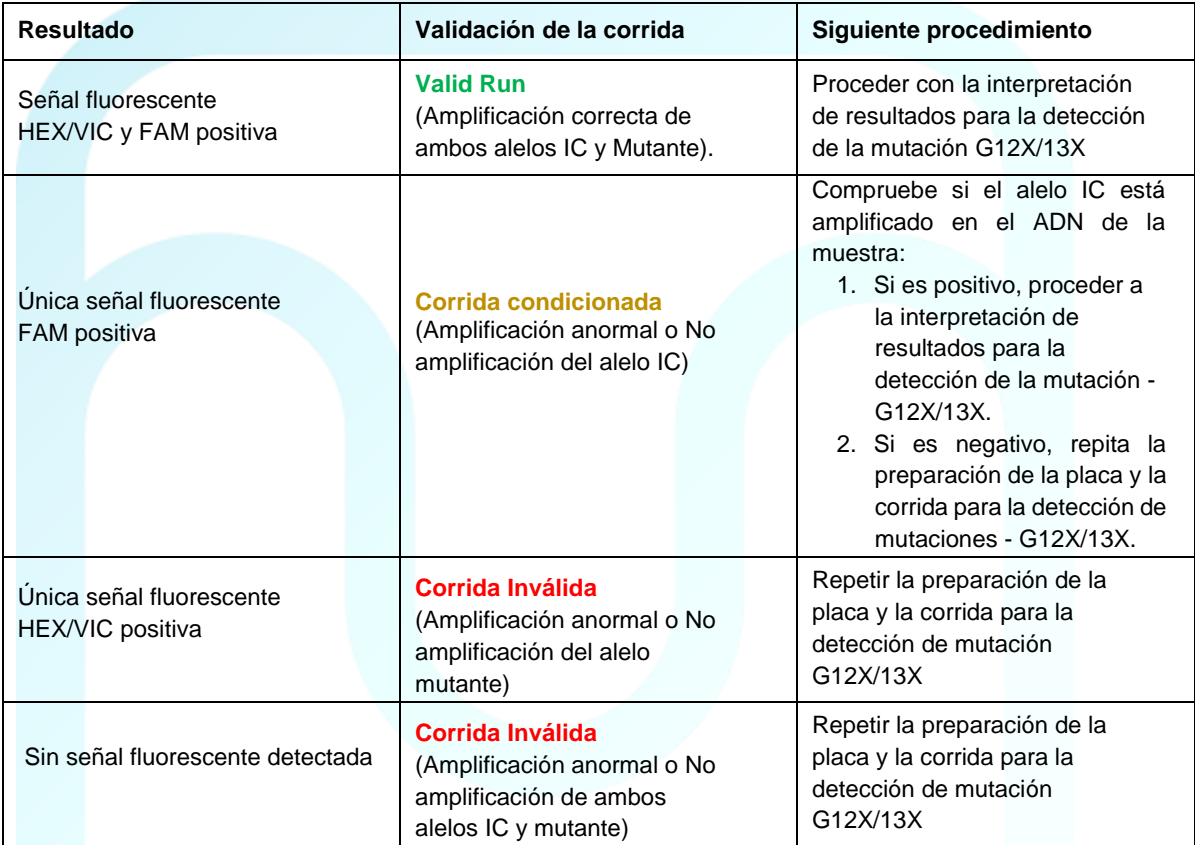

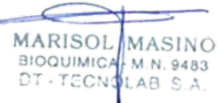

b) Control Negativo KRAS (**TERT/FGFR3/KRAS-NC)** amplificado con reactivos de detección de mutaciones de KRAS G12X/13X:

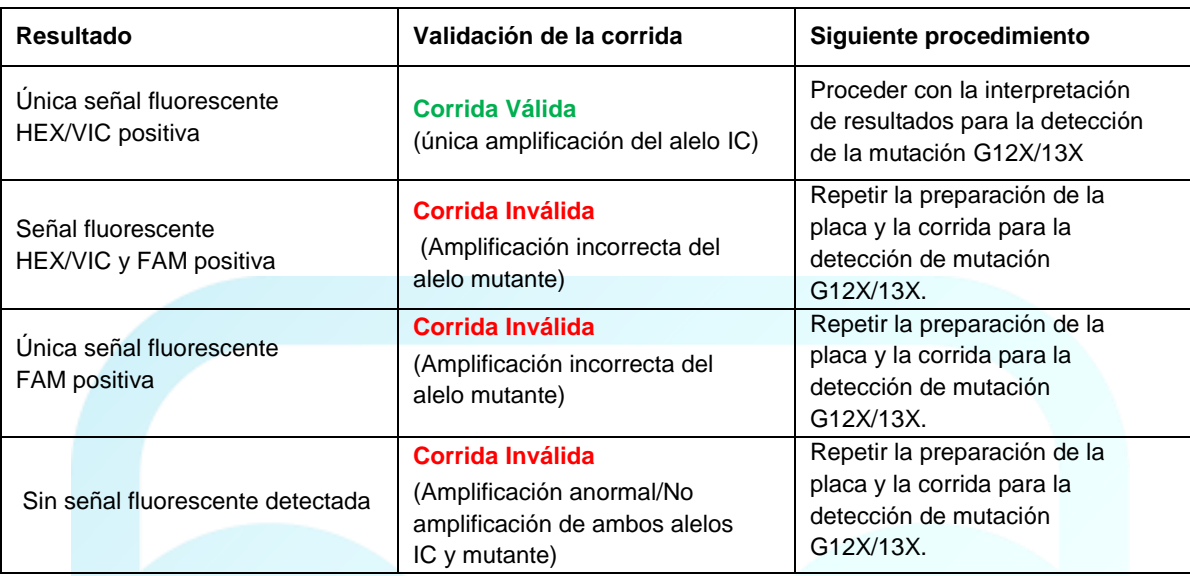

### **ii. Validar los resultados de mutación KRAS Q61X**

Una corrida de KRAS Q61X es válida **SOLO** cuando se obtiene, en las siguientes dos tablas, **"Proceder con la interpretación de resultados para la detección de la mutación Q61X**" y si "**No Template Control**" **no presenta amplificación.**

- c) Control Positivo KRAS Q61X (**KRAS\_All+**) amplificado con reactivos de detección de mutación KRAS Q61X:
- d)

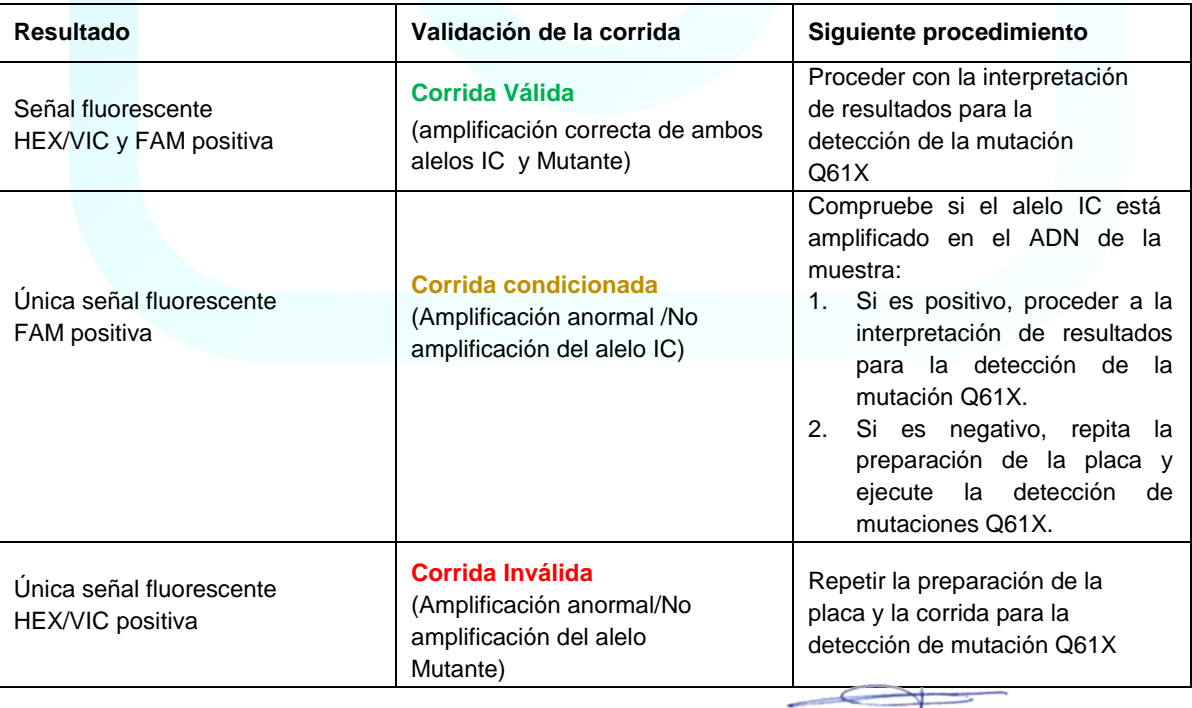

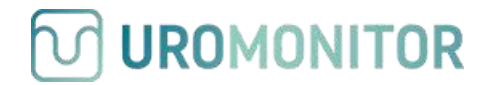

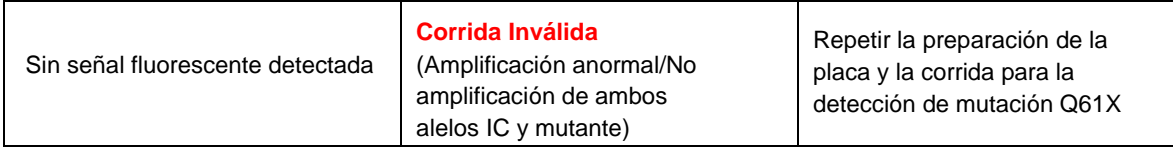

e) Control Negativo KRAS (**TERT/FGFR3/KRAS-NC)** amplificado con reactivo de detección de mutación KRAS Q61X:

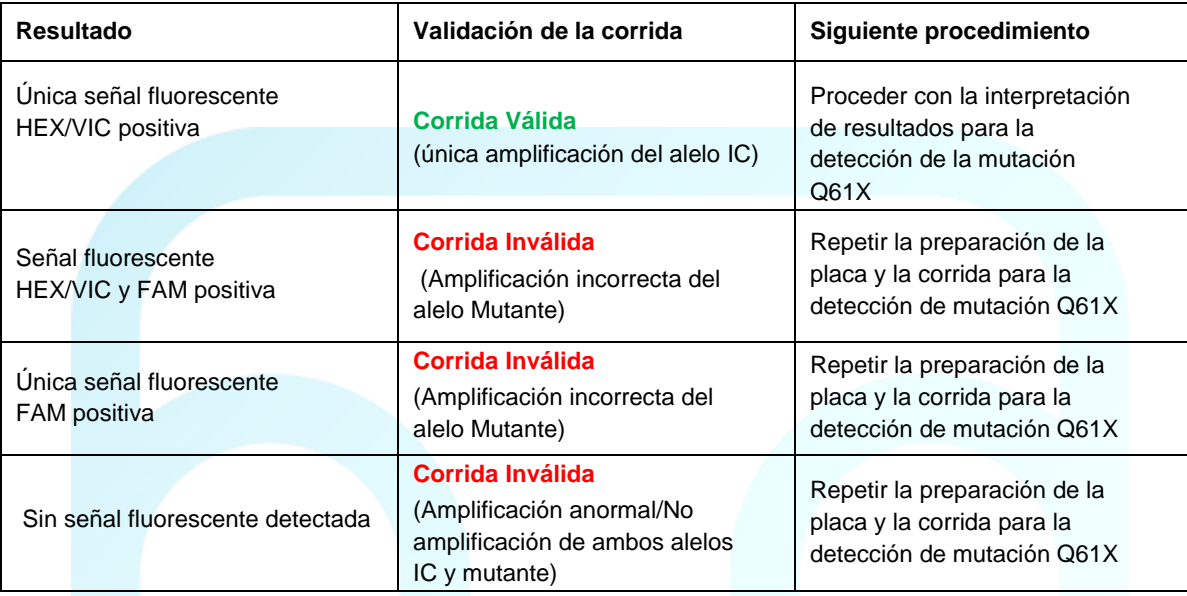

### **6.3.3 Interpretación de resultados**

### *Importante*

*a) Compruebe siempre los gráficos multicomponente y de amplificación (HEX/VIC y FAM) de cada muestra. El valor de Ct WT/CTRL/IC dependerá de la cantidad de ADN amplificable presente en la reacción y puede diferir entre muestras individuales debido a la fragmentación del ADN. El rango óptimo de Ct WT para este ensayo es 25-35.*

*b) Dado que las muestras pueden contener diferentes cantidades de células tumorales exfoliadas, los valores de Ct para las reacciones mutantes pueden variar mucho. Las muestras mutantes con un contenido de ADN tumoral más alto tendrán valores de Ct más bajos, mientras que las muestras mutantes con un contenido de ADN tumoral más bajo tendrán valores de Ct más altos.*

*c) Un resultado de "No se detectó ninguna mutación" no excluye la presencia de la mutación específica en la prueba para cada ensayo porque los resultados dependen del porcentaje de secuencias mutantes, la integridad adecuada de la muestra, la ausencia de inhibidores y suficiente ADN para ser detectado.*

MARISOL

**BIOQUIMIC** 

MASINO

### **Si se obtiene una corrída Válida (ver 6.3.2), analizar los resultados de acuerdo a las siguientes tablas:**

a) Muestra de ADN amplificada con reactivos de detección KRAS G12X/13X:

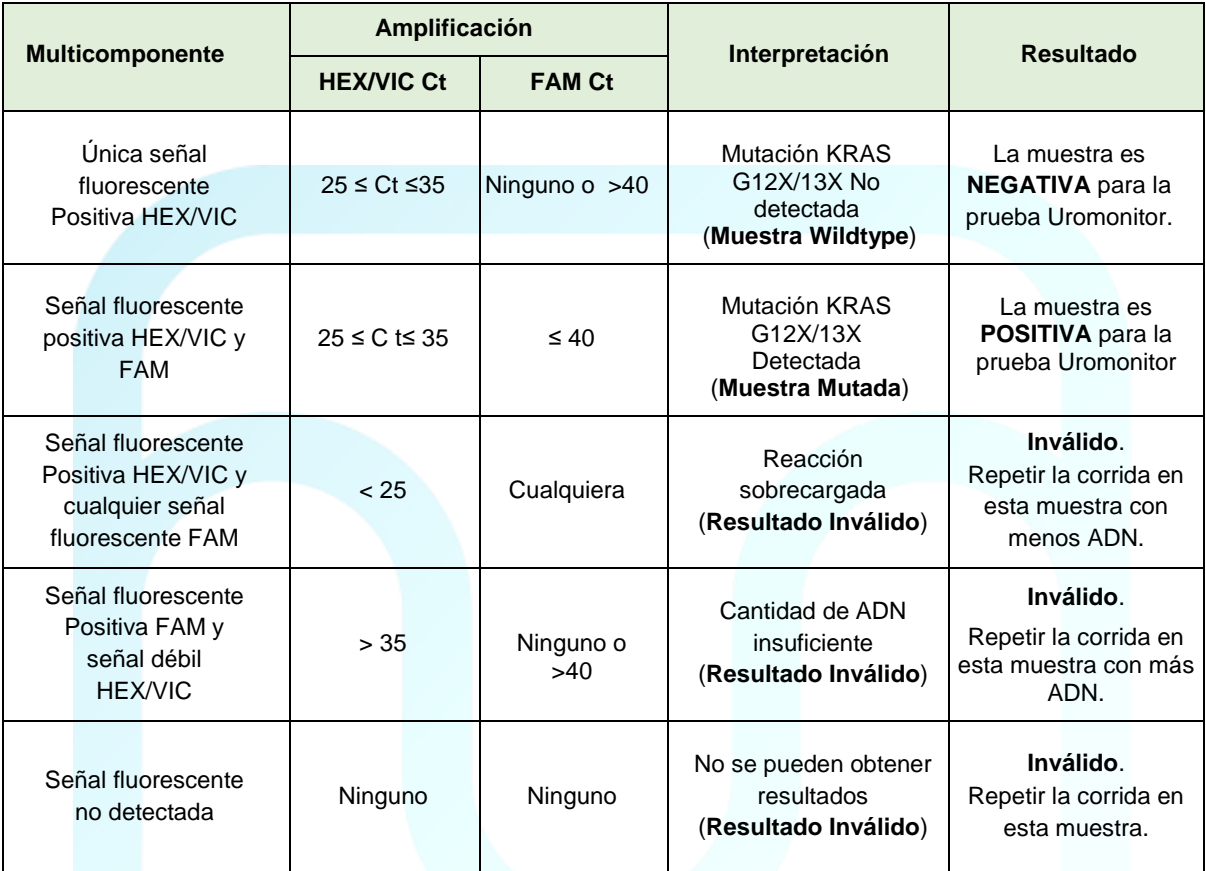

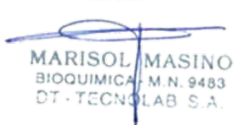

### b) Muestra de ADN amplificado con reactivos de KRAS Q61X:

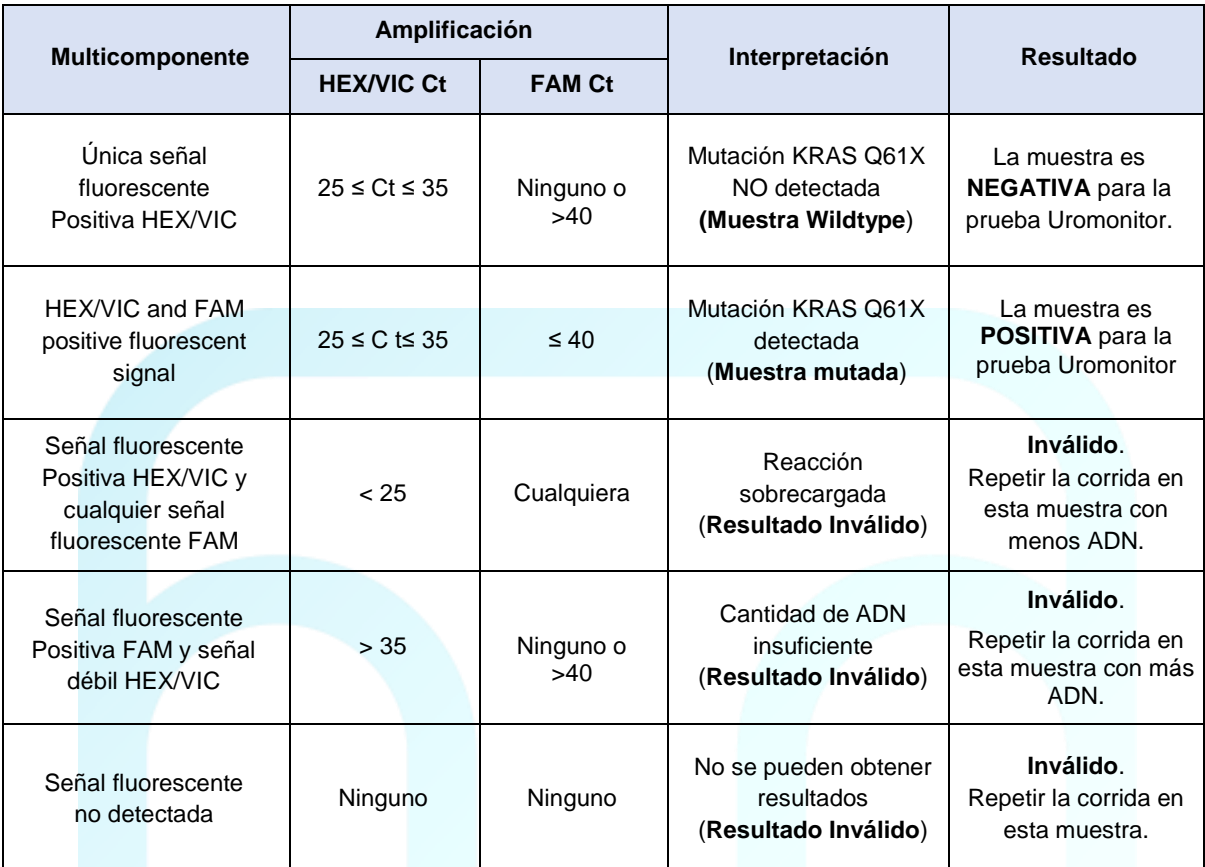

MARISOL MASINO BIOQUIMICA M.N. 9483

# **7. Re-testeo de muestras con resultados inválidos**

- 1. Repetir el protocolo para la amplificación comenzando desde "**Plate preparation**" con las siguientes modificaciones:
	- Duplique la cantidad de ADN usada en la amplificación previa hasta un máximo de 4 µL de muestra de ADN.
	- Reduzca el H<sub>2</sub>O en la mezcla en 2 µL por muestra del protocolo original.
	- Cuando distribuya las mezclas por pocillo de la microplaca, reduzca el volumen distribuido a 7 µL.
- 2. Continue el resto del procedimiento.

### **Nota**

Si, luego del re-testeo, la muestra resulta nuevamente inválida o no hubo suficiente cantidad/calidad de ADN en la muestra aislada, repetir el procedimiento por completo para esa muestra, comenzando desde la "Extracción de ADN" con una nueva muestra recolectada desde el paciente.

# **8. Precauciones del procedimiento**

Como con cualquier procedimiento de prueba, las buenas prácticas de laboratorio son esenciales para el desempeño adecuado de este ensayo. Debido a la alta sensibilidad analítica de esta prueba, se debe tener cuidado de mantener los reactivos y las mezclas de amplificación libres de contaminación.

### **9. Limitaciones del procedimiento**

- 1. La prueba **Uromonitor® de mutación TERTp/FGFR3/KRAS** solo ha sido validada para su uso con muestras de orina humana.
- 2. La prueba **Uromonitor® de mutación TERTp/FGFR3/KRAS** solo se ha validado con el Uromonitor® Kit de preparación y extracción de ADN.
- 3. La detección de una mutación depende del número de copias presentes en la muestra y puede verse afectada por la integridad de la muestra, la cantidad de ADN aislado y la presencia de sustancias que interfieren.
- 4. Los resultados confiables dependen del muestreo, la filtración, el transporte, el almacenamiento y el procesamiento adecuados de las muestras. Siga los procedimientos descritos anteriormente en este documento.
- 5. El uso de este producto debe limitarse al personal capacitado en las técnicas de PCR y el uso de máquinas y software de PCR en tiempo real reconocidos y validados.
- 6. No se han evaluado los efectos de otras posibles variables, como el aislamiento del ADN de la muestra mediante diferentes métodos.

MARISOL

**BIOQUIMIC** BIOQUIMICA M.N. 9483

MASINO

- 7. Aunque son raras, las mutaciones dentro de las regiones del ADN genómico de los genes TERT, FGFR3 y KRAS cubiertas por los cebadores y/o las sondas de la prueba de mutación Uromonitor® TERTp/FGFR3/KRAS pueden hacer que no se detecte la presencia de una mutación. Las muestras con resultados notificados como "Sin mutación detectada" pueden albergar otras mutaciones de TERT/FGFR3/KRAS no detectadas por el ensayo.
- 8. La presencia de inhibidores de la PCR en las muestras puede provocar falsos negativos o resultados no válidos.
- 9. Aunque es raro (<0,2 %), algunas mutaciones complejas y múltiples de la región promotora de TERT pueden hacer que no se detecte la presencia de una mutación (resultados de "No se detectó ninguna mutación").
- 10. Se validó el uso de la prueba de mutación Uromonitor® TERTp/FGFR3/KRAS con 25 ng de ADN por reacción/pocillo. No se recomiendan cantidades de entrada de ADN inferiores a 25 ng por reacción/pocillo ni superiores a 75 ng por reacción/pocillo.
- 11. La prueba de mutación Uromonitor® TERTp/FGFR3/KRAS es una prueba cualitativa. La prueba no es para mediciones cuantitativas del porcentaje de mutación.
- 12. Debe seguirse el procedimiento descrito anteriormente para detectar ~7 % de secuencias mutantes en un fondo de ADN de tipo salvaje para las mutaciones del promotor TERT c.1-124C>T y c.1-146C>T.
- 13. Se debe seguir el procedimiento descrito anteriormente para detectar ~7 % de secuencias mutantes en un fondo de ADN de tipo salvaje para las mutaciones R248C y S249C del punto crítico de FGFR3.
- 14. Se debe seguir el procedimiento descrito anteriormente para detectar aproximadamente el 7 % de las secuencias mutantes en un fondo de ADN de tipo salvaje para las mutaciones del punto crítico de KRAS.

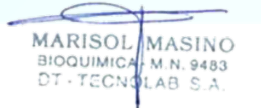

31

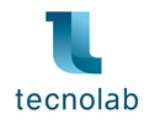

# **PROYECTO DE RÓTULOS EXTERNOS - UROMONITOR**

# **KIT 1 – URINE FILTERING KIT** (Referencia: PUF50)

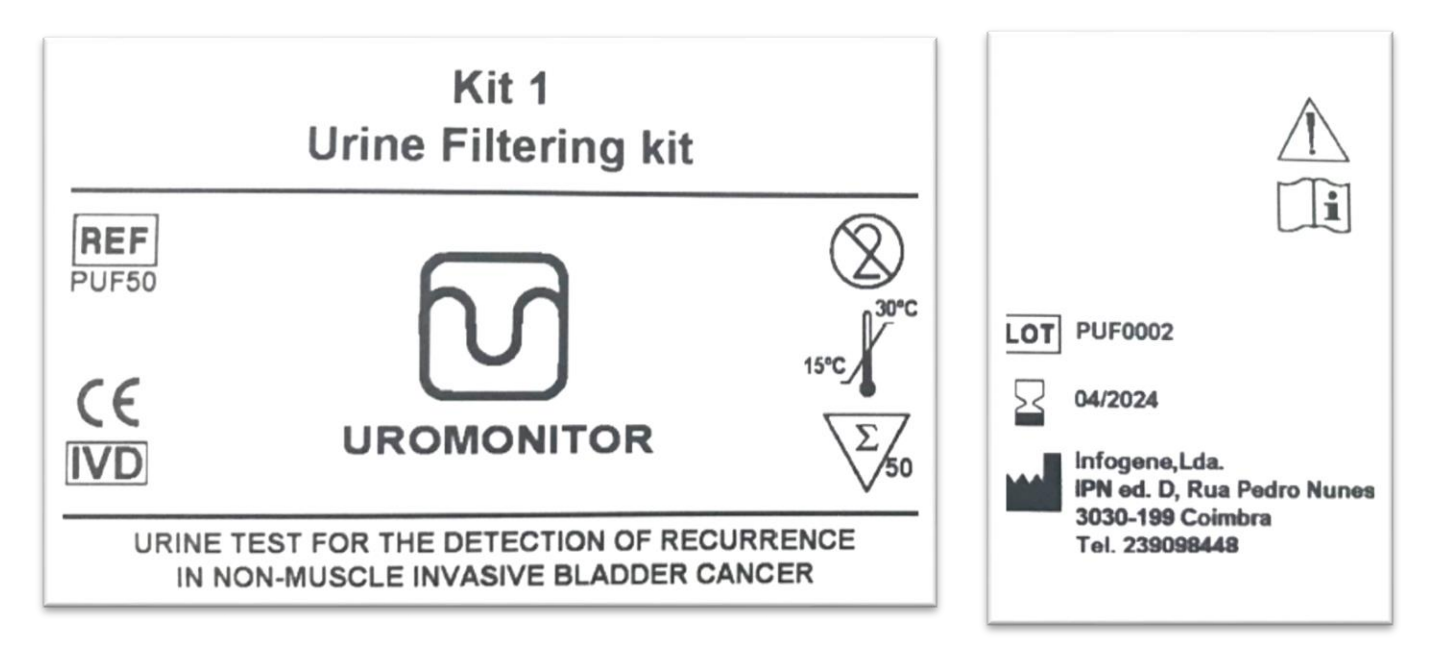

**IMPORTADOR:** TECNOLAB S.A. Estomba Nº 964 - c1427cco. C.A.B.A. Argentina. Teléfono: 54-11- 4-555-0010. **DIRECTOR TECNICO:** Bioq. Marisol Masino. **ORIGEN DE ELABORACION:** Infogene. Lda (IPN Edificio D, Rua Pedro Nunes, 3030-199, Coimbra, Portugal) Venta a Laboratorios de Análisis Clínicos – Uso Profesional Exclusivo APROBADO POR A.N.M.A.T. CON PM-1252-221

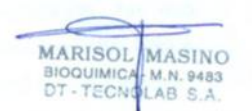

IF-2023-147003055-APN-INPM#ANMAT

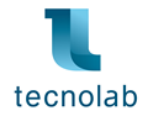

### **KIT 2 – DNA EXTRACTION AND PREPARATION KIT** (Referencia: PADNP50)

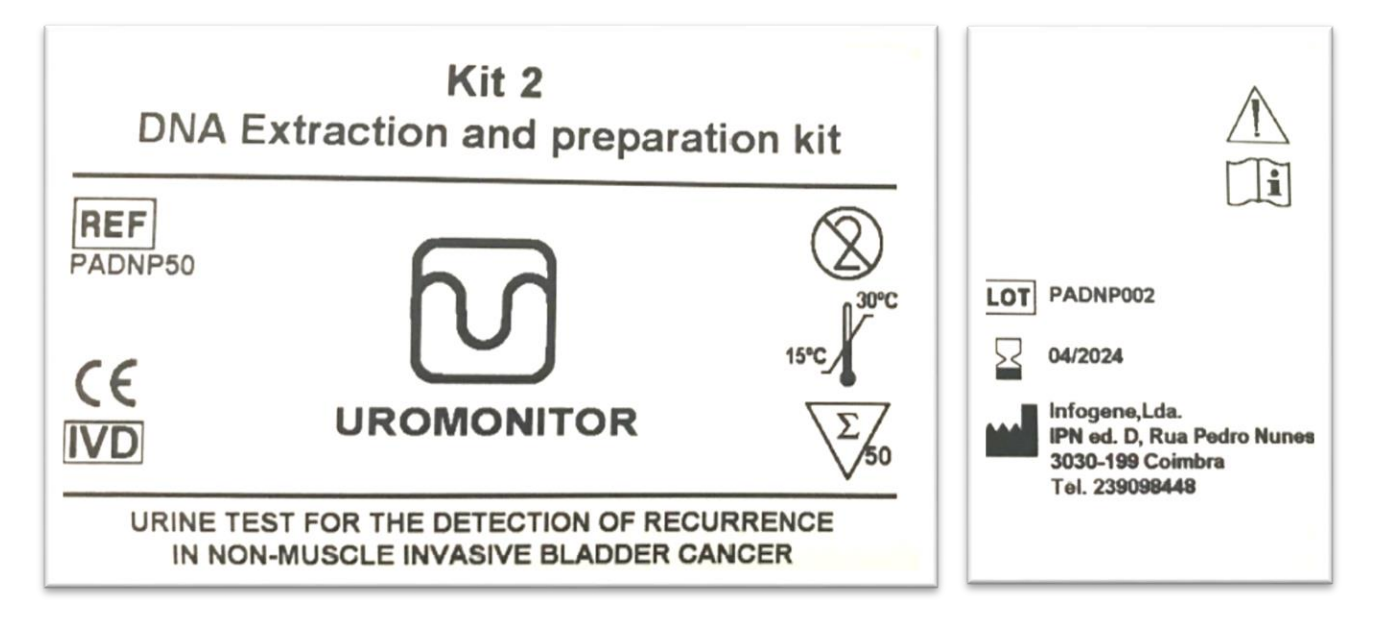

**IMPORTADOR:** TECNOLAB S.A. Estomba Nº 964 - c1427cco. C.A.B.A. Argentina. Teléfono: 54-11- 4-555-0010.

**DIRECTOR TECNICO:** Bioq. Marisol Masino.

**ORIGEN DE ELABORACION:** Infogene. Lda (IPN Edificio D, Rua Pedro Nunes, 3030-199, Coimbra, Portugal)

Venta a Laboratorios de Análisis Clínicos – Uso Profesional Exclusivo

APROBADO POR A.N.M.A.T. CON PM-1252-221

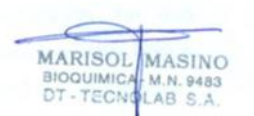

IF-2023-147003055-APN-INPM#ANMAT Firma y Sello

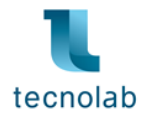

### **KIT 3 – REAL-TIME PCR KIT FOR THE AMPLIFICATION AND DETECTION OF TERT/FGFR3/KRAS HOSPOT MUTATIONS** (Referencia: PRTPCR50)

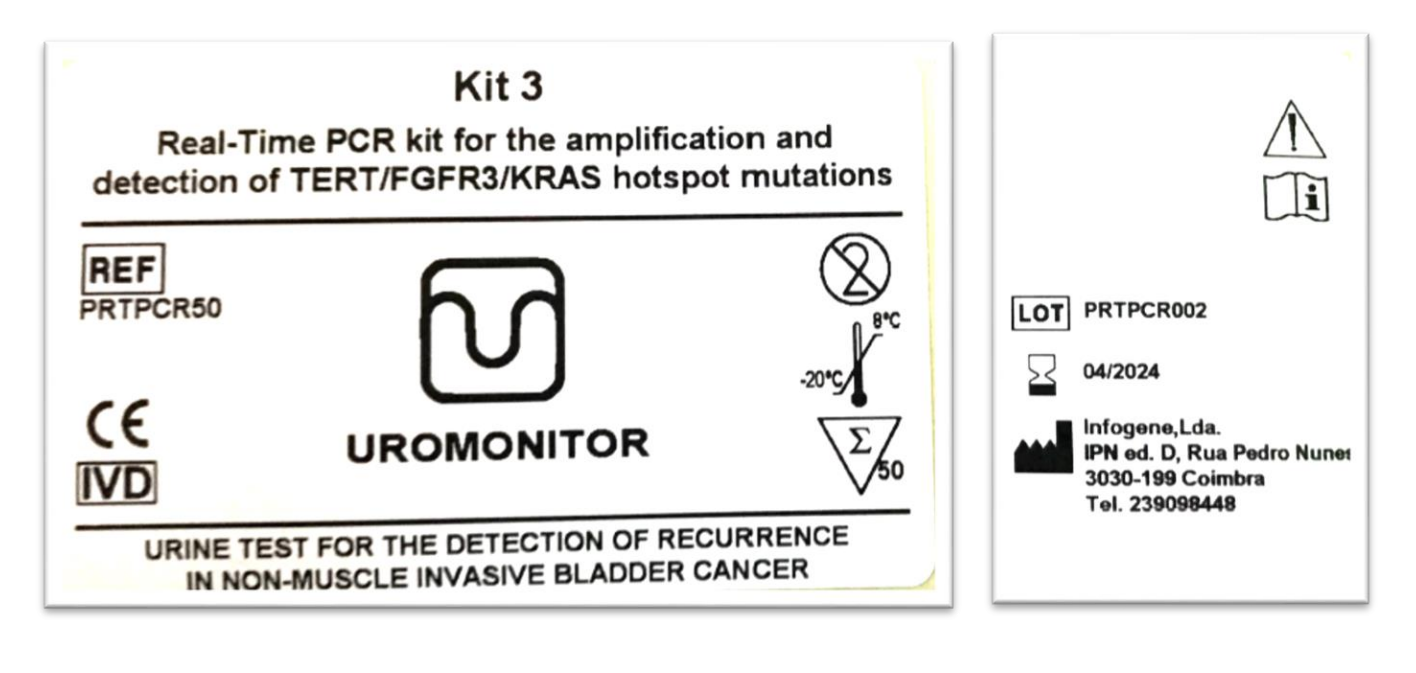

**IMPORTADOR:** TECNOLAB S.A. Estomba Nº 964 - c1427cco. C.A.B.A. Argentina. Teléfono: 54-11- 4-555-0010.

**DIRECTOR TECNICO:** Bioq. Marisol Masino.

**ORIGEN DE ELABORACION:** Infogene. Lda (IPN Edificio D, Rua Pedro Nunes, 3030-199, Coimbra, Portugal)

Venta a Laboratorios de Análisis Clínicos – Uso Profesional Exclusivo

APROBADO POR A.N.M.A.T. CON PM-1252-221

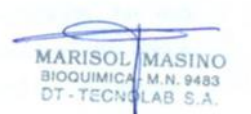

IF-2023-147003055-APN-INPM#ANMAT

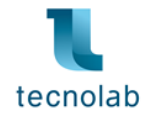

**Nota Aclaratoria 1 -** el kit 3 a su vez está compuesto por 4 cajas separadas según se detalla:

- 1. **PRTPCR50-T** (PCR en Tiempo Real para el screening de mutaciones de puntos críticos en el gen **TERT**)
- 2. **PRTPCR50-F** (PCR en Tiempo Real para el screening de mutaciones de puntos críticos en el gen **FGFR3**)
- **3. PRTPCR50-K** (PCR en Tiempo Real para el screening de mutaciones de puntos críticos en el gen **KRAS**)
- 4. **PRTPCR50-C** (**Controles de ADN Positivo y Negativo** para usar con los ensayos de amplificación de TERT, FGFR3 y KRAS, y Proteinasa K para la extracción de ADN).

**PRTPCR50-T** (PCR en Tiempo Real para el screening de mutaciones de puntos críticos en el gen **TERT**)

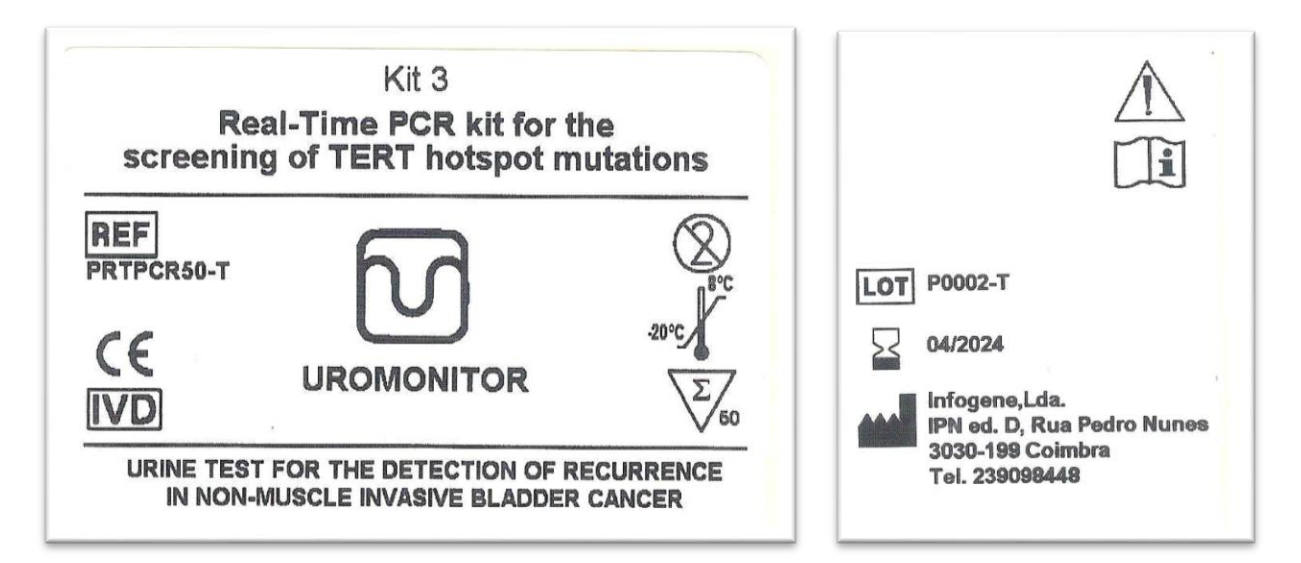

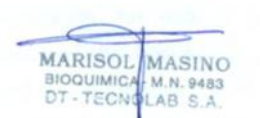

IF-2023-147003055-APN-INPM#ANMAT

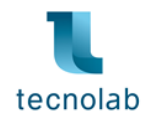

**PRTPCR50-F** (PCR en Tiempo Real para el screening de mutaciones de puntos críticos en el gen **FGFR3**)

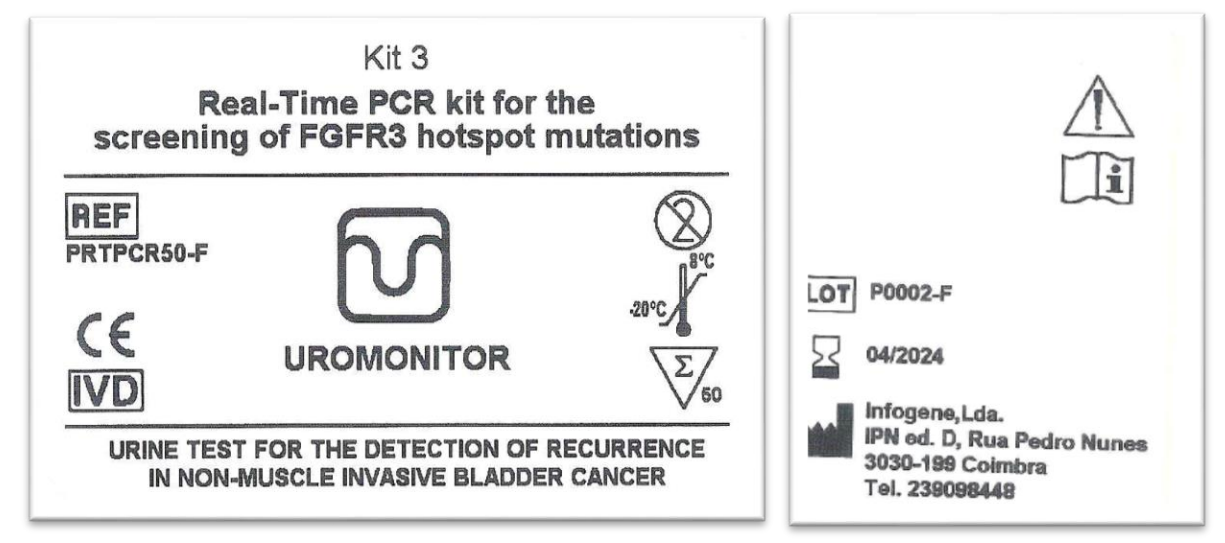

**PRTPCR50-K** (PCR en Tiempo Real para el screening de mutaciones de puntos críticos en el gen **KRAS**)

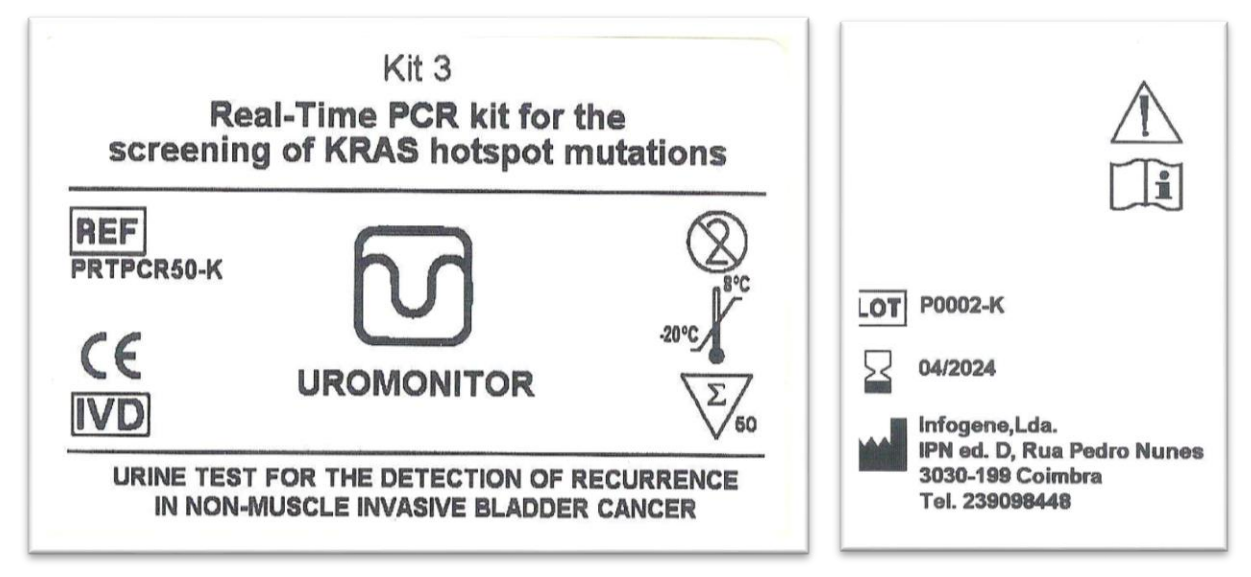

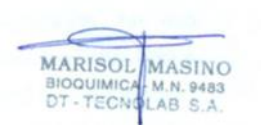

IF-2023-147003055-APN-INPM#ANMAT

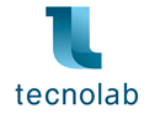

**PRTPCR50-C** (**Controles de ADN Positivo y Negativo** para usar con los ensayos de amplificación de TERT, FGFR3 y KRAS, y Proteinasa K para la extracción de ADN).

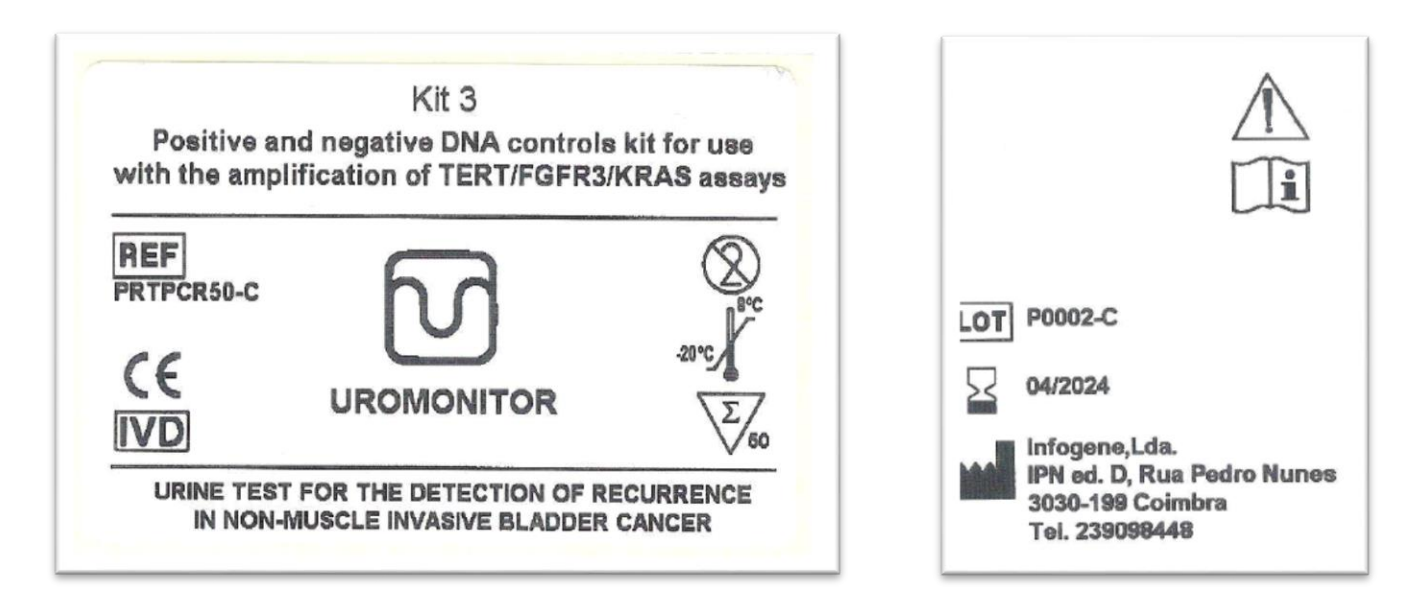

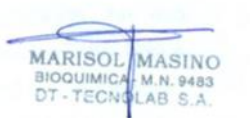

IF-2023-147003055-APN-INPM#ANMAT Firma y Sello

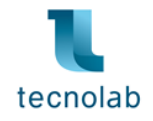

# **PROYECTO DE RÓTULOS INTERNOS - UROMONITOR**

# **KIT 1 – URINE FILTERING KIT** (Referencia: PUF50)

**Nota aclaratoria 2:** los componentes del kit 1 (manual de instrucciones, jeringa de 10 ml, filtro redondo, tapas para el filtro, bolsa hermética) no poseen rótulos primarios internos.

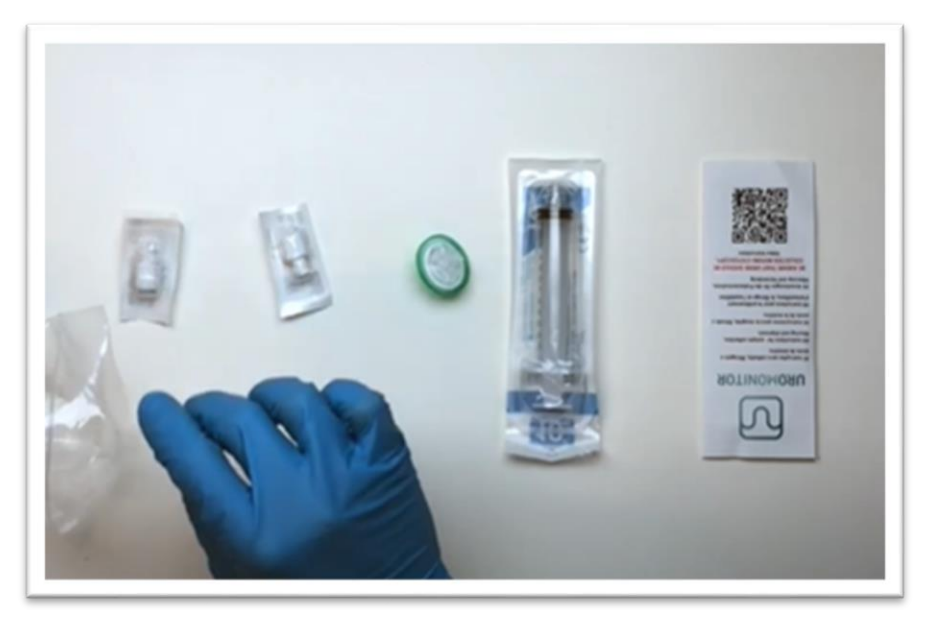

**Foto que muestra los componentes del kit 1**

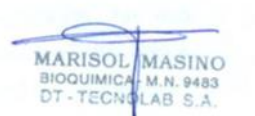

IF-2023-147003055-APN-INPM#ANMAT Firma y Sello

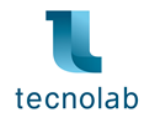

# **KIT 2 – DNA EXTRACTION AND PREPARATION KIT** (Referencia: PADNP50)

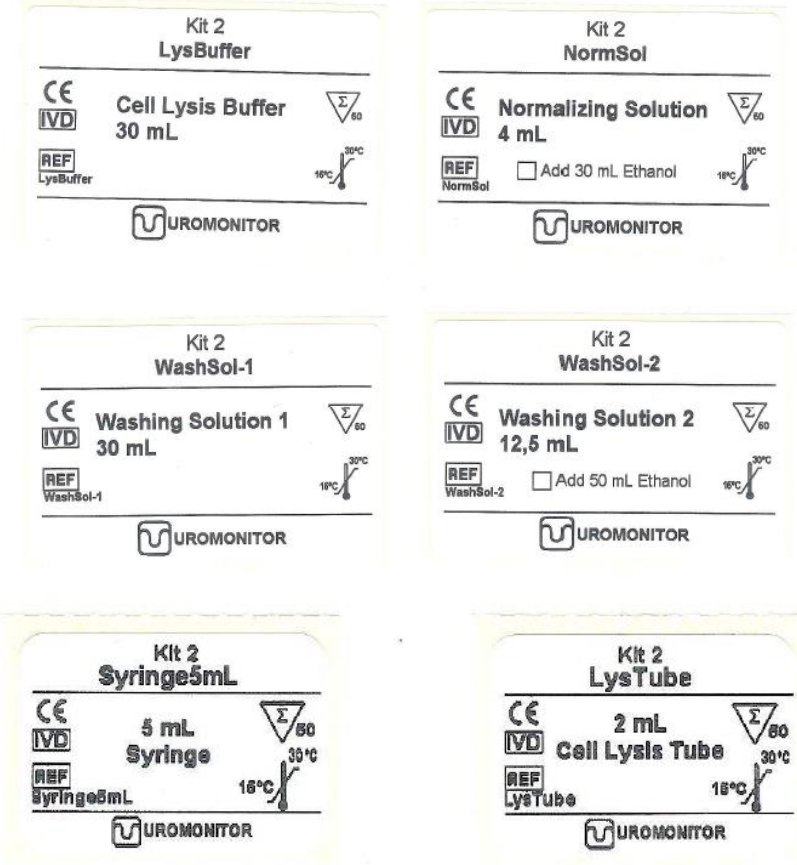

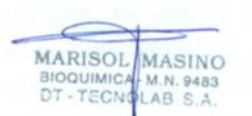

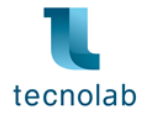

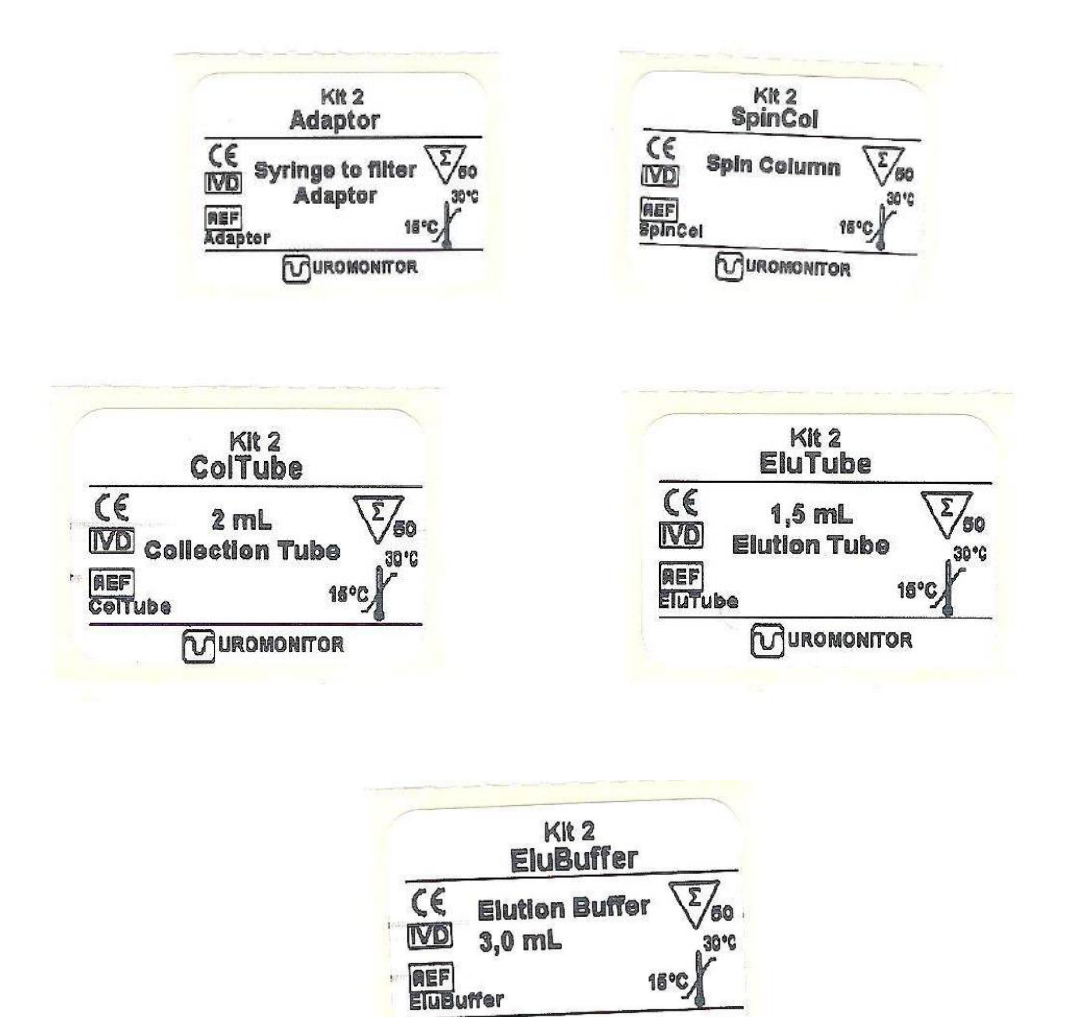

**MUROMONITOR** 

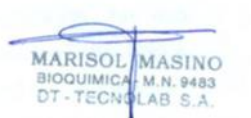

IF-2023-147003055-APN-INPM#ANMAT Firma y Sello

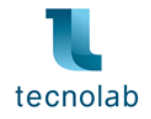

### **KIT 3 – REAL-TIME PCR KIT FOR THE AMPLIFICATION AND DETECTION OF TERT/FGFR3/KRAS HOSPOT MUTATIONS** (Referencia: PRTPCR50)

**PRTPCR50-T** (Real-Time PCR kit for the screening of TERT hotspot mutations)

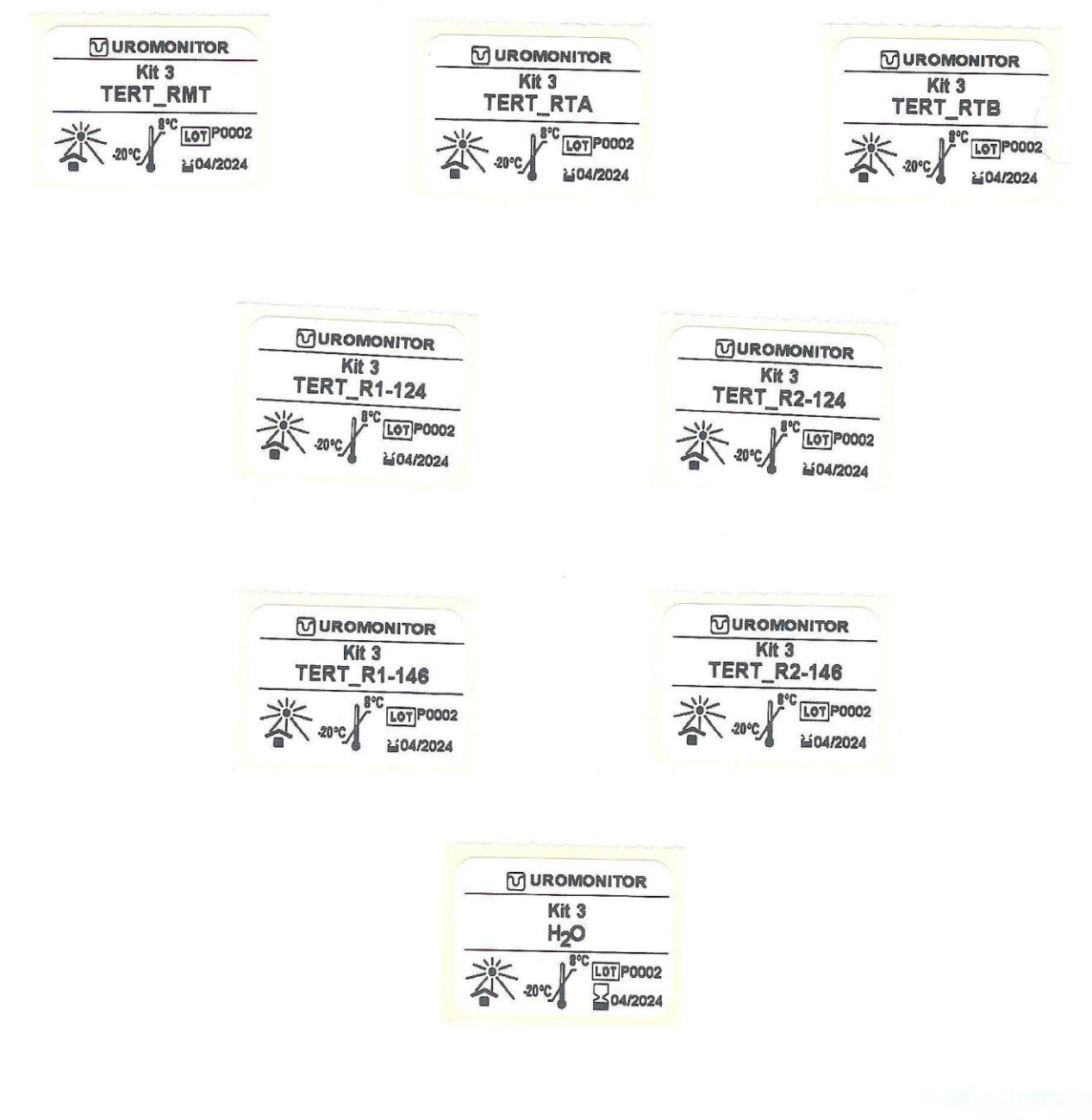

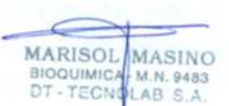

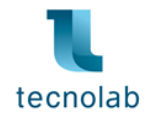

### **PRTPCR50-F** (Real-Time PCR kit for the screening of FGFR3 hotspot mutations)

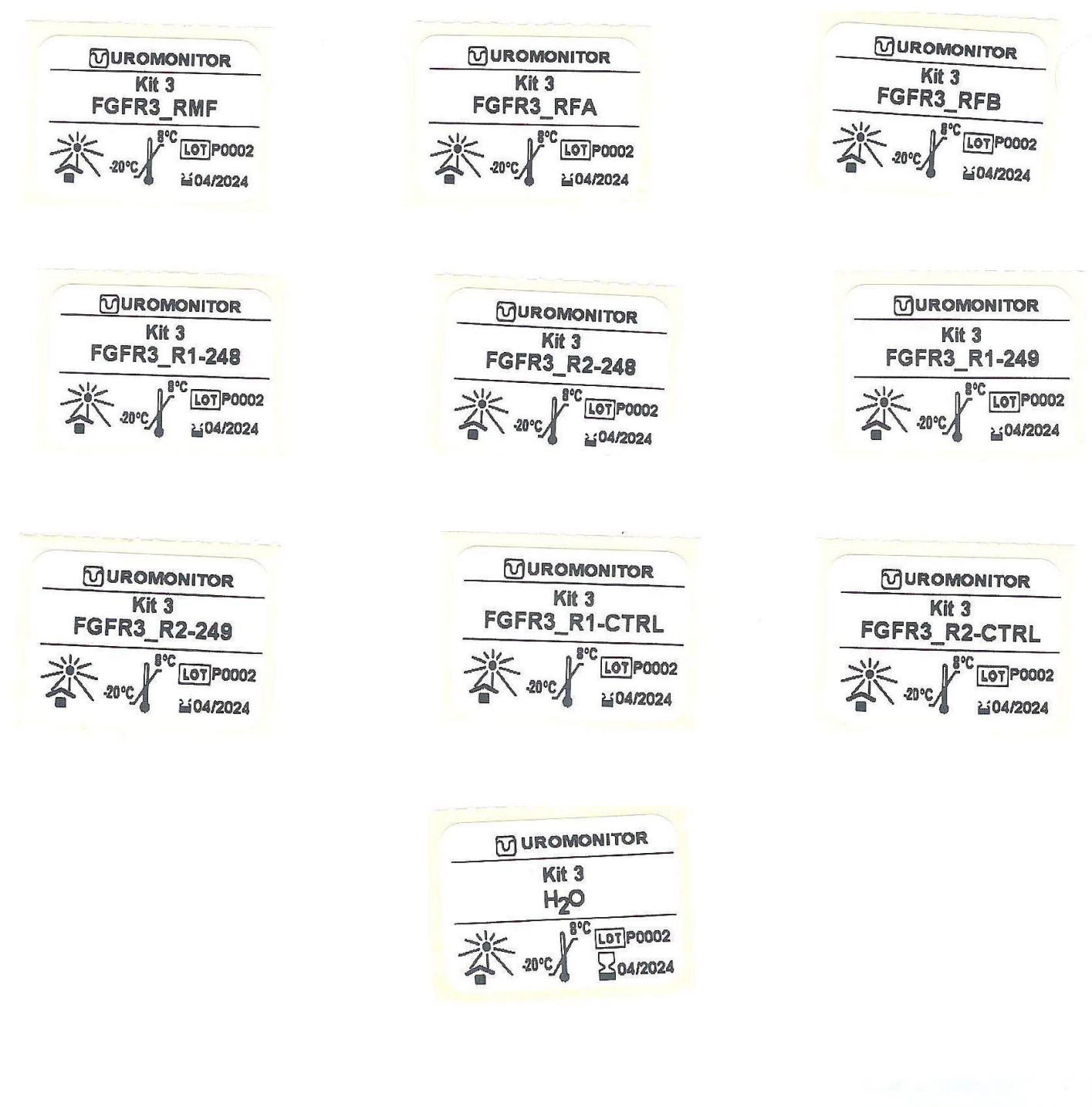

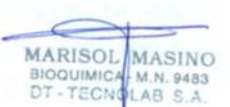

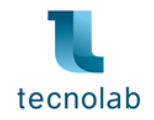

### **PRTPCR50-K** (Real-Time PCR kit for the screening of KRAS hotspot mutations)

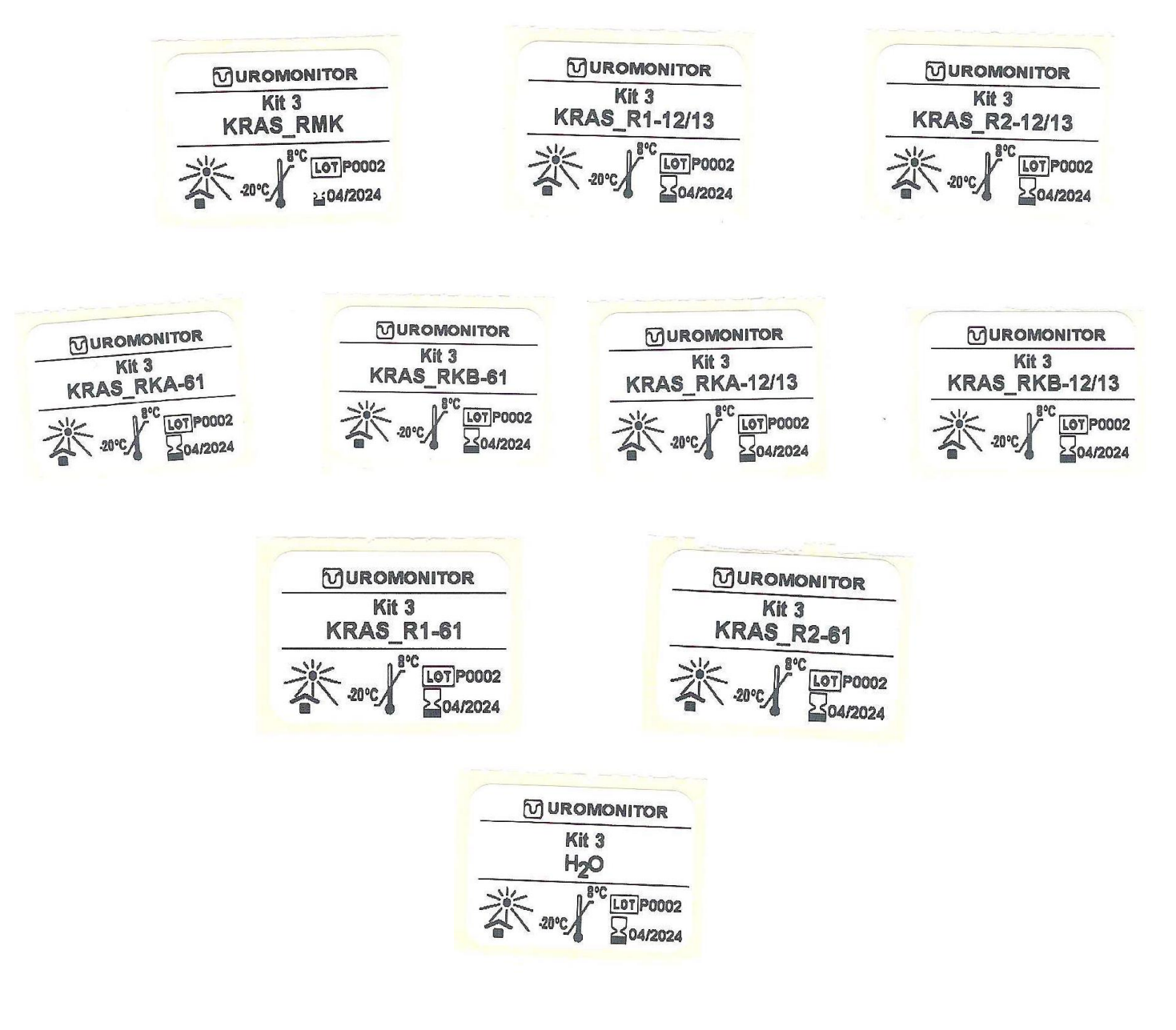

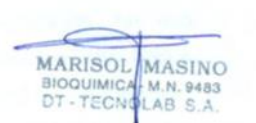

IF-2023-147003055-APN-INPM#ANMAT

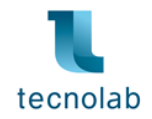

**PRTPCR50-C (**Positive and negative DNA controls to use with the amplification of TERT, FGFR3 and KRAS Assays, and Proteinase K for DNA extraction)

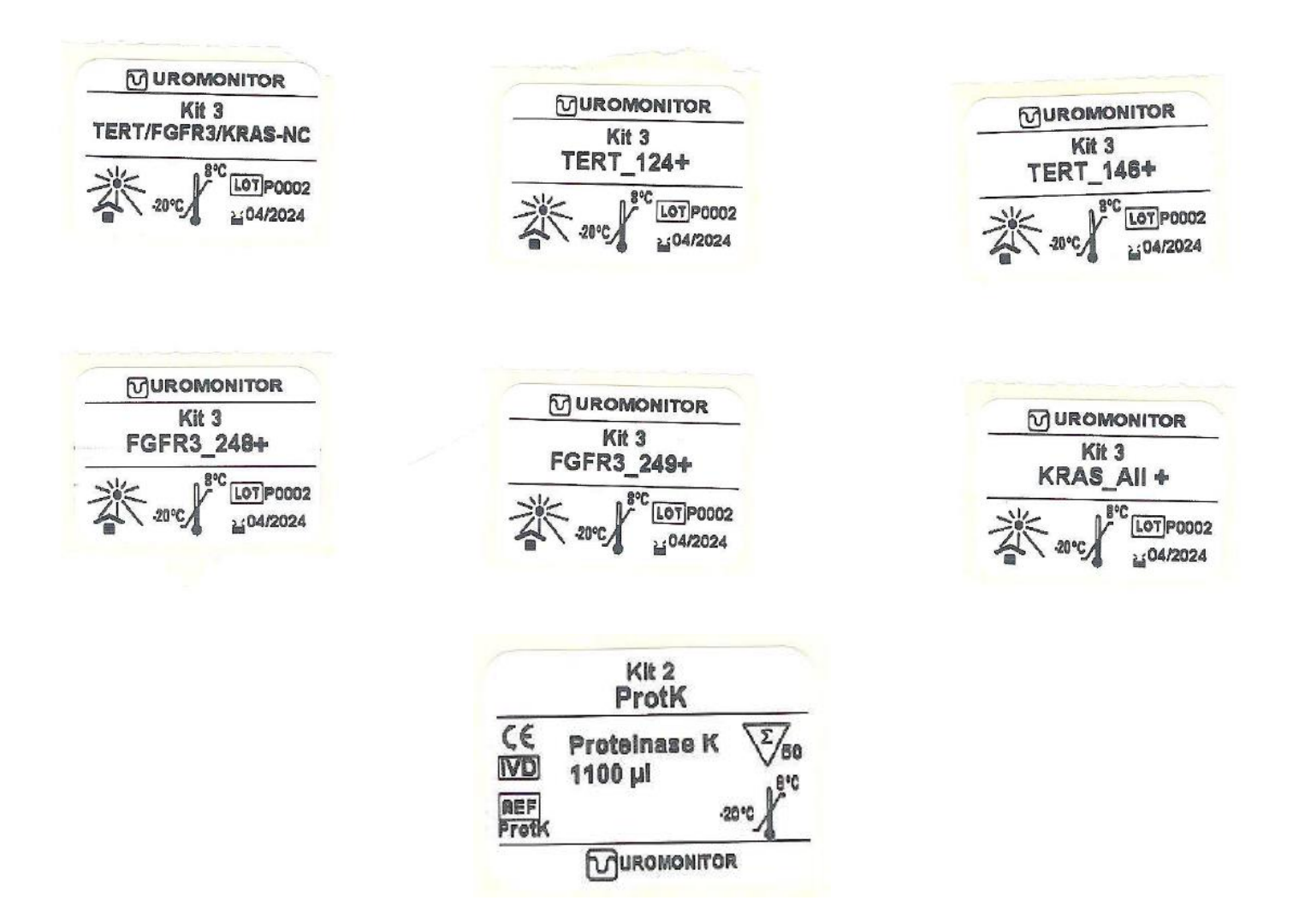

**Nota aclaratoria 3**: la Proteinasa K es un componente del kit 2, pero es suministrada dentro del kit 3 porque debe ser conservada en frío (de -20 °C a 8 °C).

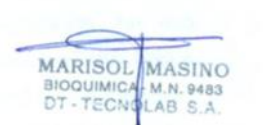

IF-2023-147003055-APN-INPM#ANMAT Firma y Sello

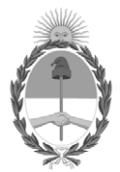

República Argentina - Poder Ejecutivo Nacional 1983/2023 - 40 AÑOS DE DEMOCRACIA

### **Hoja Adicional de Firmas Anexo**

Número: IF-2023-147003055-APN-INPM#ANMAT

**Referencia:** TECNOLAB S.A. rótulos e instrucciones de uso

El documento fue importado por el sistema GEDO con un total de 49 pagina/s.

Digitally signed by GESTION DOCUMENTAL ELECTRONICA - GDE Date: 2023.12.11 10:43:41 -03:00

UNIMETO: 2023-147003055-APN-INPM#ANMAT<br>
Lunes 11 de Diciembre de 2023<br>
Referencias "TECNOLAB S.A. rótulos c instrucciones de 180<br>
El documento fue importado por el sistema GEDO con un total de 49 pagina-s.<br>
Marcela Claudia Instituto Nacional de Productos Médicos Administración Nacional de Medicamentos, Alimentos y Tecnología Médica

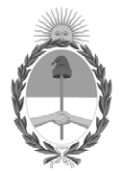

**República Argentina - Poder Ejecutivo Nacional** 1983/2023 - 40 AÑOS DE DEMOCRACIA

### **Certificado - Redacción libre**

**Número:** 

CE-2023-147891989-APN-ANMAT#MS<br>CIUDAD DE BUENOS AIRES<br>Martes 12 de Diciembre de 2023

**Referencia:** 1-0047-3110-001385-23-7

# **CERTIFICADO DE AUTORIZACIÓN E INSCRIPCIÓN PRODUCTO MÉDICO PARA DIAGNÓSTICO IN VITRO**

Expediente Nº 1-0047-3110-001385-23-7

La Administración Nacional de Medicamentos, Alimentos y Tecnología Médica (ANMAT) certifica que de acuerdo con lo solicitado por Tecnolab S.A. ; se autoriza la inscripción en el Registro Nacional de Productores y Productos de Tecnología Médica (RPPTM), de un nuevo producto con los siguientes datos identificatorios característicos:

# **DATOS IDENTIFICATORIOS CARACTERÍSTICOS**

Nombre Descriptivo: Uromonitor® es un sistema diseñado para detectar y controlar el carcinoma de vejiga músculo no invasivo mediante la detección de mutaciones de puntos críticos en los genes TERT, FGFR3 y KRAS por PCR en Tiempo Real desde el ADN extraído de células exfoliadas presentes en la orina humana.

Marca comercial: Uromonitor®

Modelos:

Uromonitor® integra un flujo de trabajo conformado por los siguientes kits que deben ser utilizados en su conjunto como un sistema:

1) UroKit 1 - Urine filtering kit (Referencia: PUF50).

2) UroKit 2 - DNA extraction and preparation kit (Referencia: PADNP50).

3) Urokit 3 - Real-Time PCR kit for the amplification and detection of TERT, FGFR3 and KRAS hotspot mutations (Referencia: PRTPCR50). A su vez este kit está compuesto por 4 kits: 3a) PRTPCR50-T (para mutaciones TERT), 3b) PRTPCR50-F (para mutaciones FGFR3), 3c) PRTPCR50-K (para mutaciones KRAS) y 3d) PRTPCR50-C (controles).

Indicación/es de uso:

1) kit de filtrado de orina para concentrar las células exfoliadas que se encuentran en dicha muestra. El Urokit 1 se presenta como parte del flujo de trabajo de la prueba Uromonitor® y debe ser usado como un sistema junto al Urokit 2 y 3.

2) Kit para la preparación y extracción de ADN desde las células filtradas con el Urokit 1. Este kit provee un método rápido y eficiente para la purificación de ADN celular de alta calidad desde las células exfoliadas presentes en la orina. El eluido de ADN purificado es adecuado para usarse con el procedimiento de PCR en tiempo real de la prueba Uromonitor (Urokit 3). El Urokit 2 se presenta como parte del flujo de trabajo de la prueba Uromonitor® y debe ser usado como un sistema junto al Urokit 1 y 3.

3) kit de PCR en Tiempo Real para amplificación y la detección de mutaciones en el promotor del gen TERT, en los codones 248 y 249 del gen FGFR3, y en los codones 12, 13 y 61 del gen KRAS. El Urokit 3 se presenta como una parte del flujo de trabajo de la prueba Uromonitor® y debe ser usado como un sistema junto al Urokit 2 y 3.

Forma de presentación: 1) Kit para 50 muestras. Compuesto por: 50 x bolsas de plástico con cierre hermético con etiqueta para identificación de muestra, 50 x Jeringas de 10 mL, 50 x filtros redondos y 100 x tapas de filtro.

2) Kit para 50 muestras. Compuesto por: 50 x jeringas de 5 mL, 50 x tubos de 2 mL para la lisis celular, 50 x adaptadores del filtro de jeringa, 1 x Buffer de Lisis Celular por 30 ml, 1 x Proteinasa K (provisto en el urokit 3) de 1100 µL, 1 x Solución Normalizadora de 4 ml, 1 x Solución de Lavado de 30 mL, 1 x Solución de Lavado 2 de 12.5 mL, 50 x columnas de centrifugación, 100 x tubos de recolección de 2 mL, 50 x tubos de elución 1.5 mL y 1 x Buffer de Elución de 3 mL.

3) El Urokit 3 se compone por las siguientes 4 cajas:

3a) kit para 50 muestras. Referencia: PRTPCR50-T. Kit de PCR a Tiempo Real para el screening de mutaciones de punto caliente del gen TERT. Compuesto por los siguientes viales: 1 x TERT RMT por 1300  $\mu$ , 1 x TERT\_RTA por 116  $\mu$ , 1 x TERT\_RTB por 116  $\mu$ , 1 x TERT\_R1-124 por 26  $\mu$ , 1 x TERT\_R2-124 por 26  $\mu$ , 1 x TERT\_R1-146 por 26  $\mu$ , 1 x TERT\_R2-146 por 26  $\mu$  y 1 x H2O por 1000  $\mu$ .

3b) kit para 50 muestras. Referencia: PRTPCR50-F. Kit de PCR a Tiempo Real para el screening de mutaciones de punto caliente del gen FGFR3. Compuesto por los siguientes viales: 1 x FGFR3 RMF de 1960  $\mu$ , 1 x FGFR3 RFA de 260  $\mu$ , 1 x FGFR3 RFB de 78  $\mu$ , 1 x FGFR3 R1-248 de 34  $\mu$ , 1 x FGFR3 R2-248 de 34  $\mu$ , 1 x FGFR3\_R1-249 de 34  $\mu$ , 1 x FGFR3\_R2-249 de 34  $\mu$ , 1 x FGFR3\_R1-CTRL de 34  $\mu$ , 1 x FGFR3\_R2-CTRL de 34 µL y 1 x H2O por 1000 µL

3c) kit para 50 muestras. Referencia: PRTPCR50-K. Kit de PCR a Tiempo Real para el screening de mutaciones de punto caliente del gen KRAS). Compuesto por los siguientes viales: 1 x KRAS\_RMK por 1300  $\mu$ , 1 x KRAS RKA-12/13 por 58  $\mu$ , 1 x KRAS RKB-12/13 por 58  $\mu$ , 1 x KRAS R1-12/13 por 34  $\mu$ , 1 x KRAS R2-

12/13 por 26  $\mu$ , 1 x KRAS RKA-61 por 58  $\mu$ , 1 x KRAS RKB-61 por 58  $\mu$ , 1 x KRAS R1-61 por 34  $\mu$ , 1 x KRAS\_R2-61 x 26  $\mu$  y 1 x H2O por 1000  $\mu$ 

3d) Kit para 50 muestras. Referencia: PRTPCR50-C. Kit con controles positivos y negativos de ADN para usar con la amplificación de los ensayos TERT, FGFR3 y KRAS, y Proteinasa K para la extracción de DNA. Compuesto por los siguientes viales: 1 x TERT/FGFR3/KRAS-NC por 20  $\mu$ , 1 x TERT 124+ por 20  $\mu$ , 1 x TERT\_146+ por 20  $\mu$ , 1 x FGFR3\_248+ por 20  $\mu$ , 1 x FGFR3\_249+ por 20  $\mu$ , 1 x KRAS\_All+ por 20  $\mu$  y 1 x Proteinasa K (componente del UROKIT2) por 1100 µL.

Período de vida útil:

1) 24 meses desde la fecha de elaboración cuando es conservado a temperatura ambiente (15°C a 30 °C).

2) 12 meses desde la fecha de elaboración cuando es conservado a temperatura ambiente (15°C a 30 °C).

3a) 3b) 3c) y 3d) 12 meses desde la fecha de elaboración cuando es conservado de 2°C a 8 °C

Nombre del fabricante: Infogene LDA

Lugar de elaboración: IPN Edificio D, Rua Pedro Nunes, 3030-199,Coimbra,Portugal

Grupo de Riesgo: Grupo C

Condición de uso: Uso profesional exclusivo

Se extiende el presente Certificado de Autorización e Inscripción del PRODUCTO PARA DIAGNÓSTICO IN VITRO PM 1252-221 , con una vigencia de cinco (5) años a partir de la fecha de la Disposición autorizante.

Expediente N° 1-0047-3110-001385-23-7

N° Identificatorio Trámite: 46540

am

Digitally signed by GESTION DOCUMENTAL ELECTRONICA - GDE Date: 2023.12.12 16:31:09 -03:00

Valeria Teresa Garay Subadministradora Nacional Administración Nacional de Medicamentos, Alimentos y Tecnología Médica